# **Risoluzione dei problemi di Firepower Threat Defense e ASA Multicast PIM**

## **Sommario**

Introduzione **Prerequisiti Requisiti** Componenti usati Premesse Nozioni di base sul routing multicast Abbreviazioni/Acronimi Attività 1 - Modalità sparse PIM (RP statica) Attività 2 - Configurazione del router di bootstrap PIM (BSR) Metodologia di risoluzione dei problemi Comandi per la risoluzione dei problemi PIM (scheda Cheat) Problemi noti PIM non supportato su un Nexus vPC Zone di destinazione non supportate Il firewall non supporta messaggi PIM verso router upstream a causa di HSRP Il firewall non è considerato LHR quando non è il DR nel segmento LAN Il firewall rifiuta i pacchetti multicast a causa di un errore di controllo inoltro percorso inverso Il firewall non genera l'unione PIM in caso di passaggio PIM all'albero di origine Il firewall rifiuta i primi pacchetti a causa del limite della velocità massima Filtra traffico multicast ICMP Difetti noti del multicast PIM Informazioni correlate

## **Introduzione**

In questo documento viene descritto come Firepower Threat Defense (FTD) e Adaptive Security Appliance (ASA) implementano il protocollo PIM (Protocol Independent Multicast).

## **Prerequisiti**

## **Requisiti**

Conoscenze base di routing IP.

## **Componenti usati**

Le informazioni discusse in questo documento fanno riferimento a dispositivi usati in uno specifico ambiente di emulazione. Su tutti i dispositivi menzionati nel documento la configurazione è stata ripristinata ai valori predefiniti. Se la rete è operativa, valutare attentamente eventuali conseguenze derivanti dall'uso dei comandi.

Le informazioni fornite in questo documento si basano sulle seguenti versioni software e hardware:

- Cisco Firepower 4125 Threat Defense versione 7.1.0.
- Firepower Management Center (FMC) versione 7.1.0.
- Software Cisco Adaptive Security Appliance versione 9.17(1)9.

## **Premesse**

## **Nozioni di base sul routing multicast**

- Unicast inoltra i pacchetti verso la destinazione, mentre **multicast inoltra i pacchetti lontano dall'origine.**
- I dispositivi di rete multicast (firewall/router e così via) inoltrano i pacchetti tramite **RPF (Reverse Path Forwarding).** Notare che RPF non è uguale a uRPF, che viene utilizzato in unicast per prevenire tipi specifici di attacchi. RPF può essere definito come un meccanismo che inoltra i pacchetti multicast allontanandoli dall'origine dalle interfacce che portano ai ricevitori multicast. Il suo ruolo principale è quello di prevenire i loop di traffico e garantire percorsi di traffico corretti.
- Un protocollo multicast come PIM ha tre funzioni principali:
- 1. Individuare l'**interfaccia a monte** (l'interfaccia più vicina alla sorgente).
- 2. Individuare le **interfacce a valle** associate a un flusso multicast specifico (interfacce verso i ricevitori).
- 3. Gestire la struttura multicast (aggiungere o rimuovere le diramazioni della struttura).
	- Un albero multicast può essere costruito e gestito mediante uno dei due metodi seguenti: **join impliciti (flood-and-prune)** o **join espliciti (modello pull).** PIM-DM (PIM Dense Mode) utilizza join impliciti, mentre PIM-SM (PIM Sparse Mode) utilizza join espliciti.
	- Una struttura multicast può essere **condivisa** o **basata sull'origine:**
		- Le strutture condivise utilizzano il concetto di **Rendezvous Point (RP)** e sono note come **(\*, G)** dove  $G =$  multicast group IP.
		- Le strutture basate sull'origine hanno la radice all'origine, non utilizzano RP e sono indicate come  $(S, G)$  dove  $S = I'IP$  dell'origine/server multicast.
	- Modelli di inoltro multicast:
		- **La** modalità di recapito **AnySource Multicast (ASM)** utilizza alberi condivisi (\*, G) da cui qualsiasi origine può inviare il flusso multicast. ○
		- **SSM (Source-Specific Multicast)** utilizza alberi basati sull'origine (S, G) e l'intervallo IP 232/8. ○
		- **Bidirezionale (BiDir)** è un tipo di albero condiviso (\*, G) in cui sia il traffico del piano di controllo che il traffico del piano dati attraversano l'RP.
	- È possibile configurare o selezionare un punto di rendering con uno dei seguenti metodi:
		- RP statica
		- Auto-RP
		- BSR (Bootstrap Router)

## **Riepilogo modalità PIM**

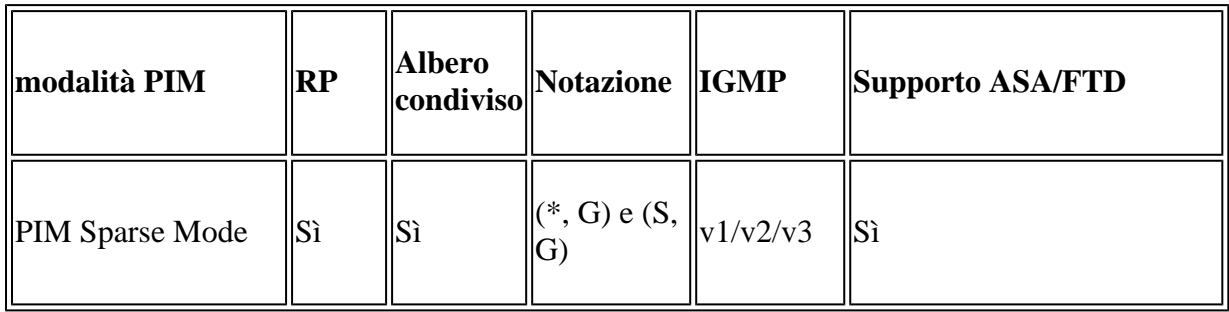

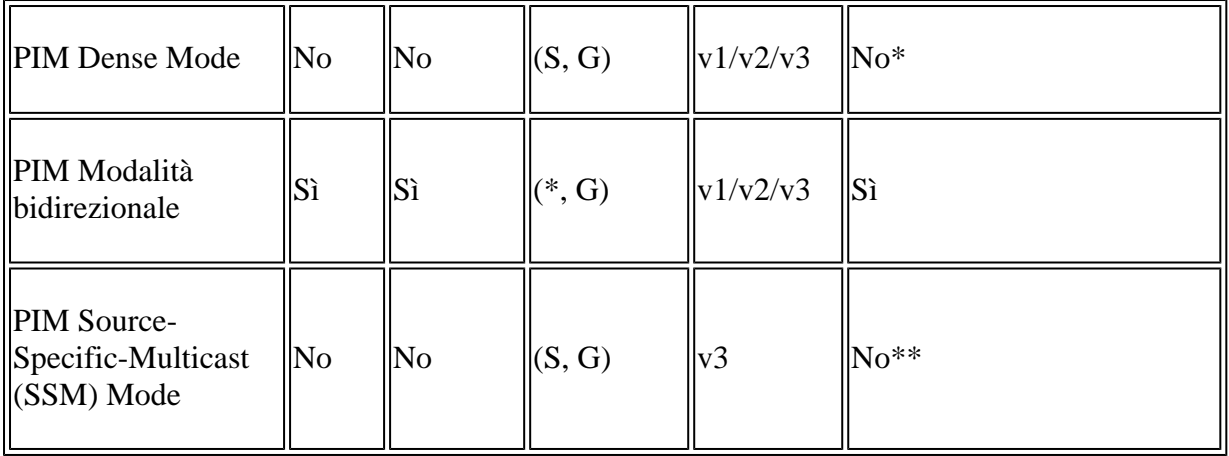

\*Auto-RP = Il traffico Auto-RP può passare attraverso

\*\* ASA/FTD non può essere un dispositivo dell'ultimo hop

### **Riepilogo configurazione RP**

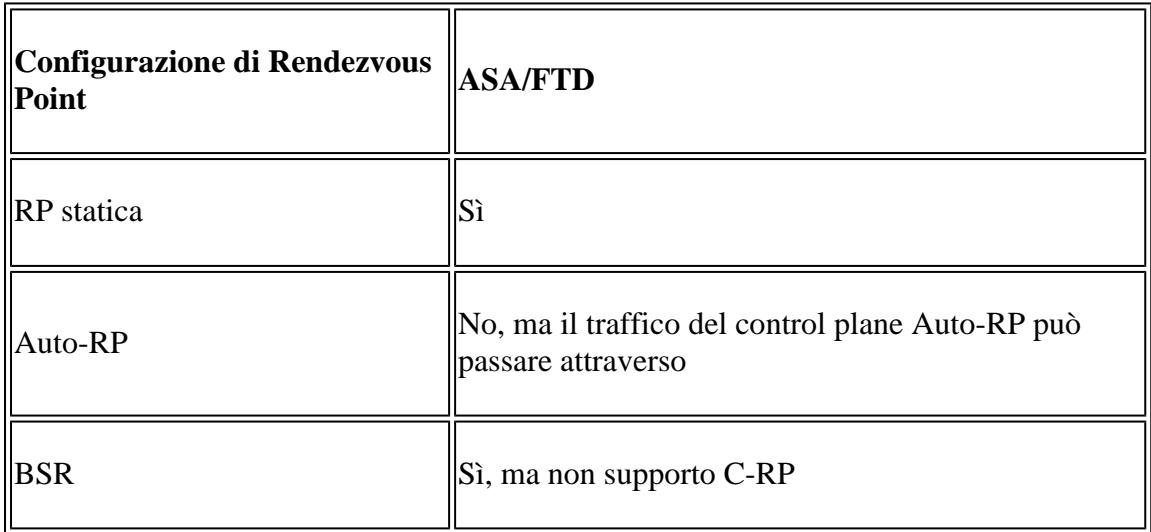

**Nota**: prima di iniziare a risolvere i problemi relativi al multicast, è molto importante avere una visione chiara della topologia multicast. In particolare, è necessario conoscere almeno:

- Qual è il ruolo del firewall nella topologia multicast?
- Chi è l'RP?
- Chi è il mittente del flusso multicast (IP di origine e IP gruppo multicast)?
- Chi riceve lo streaming multicast?

- Si verificano problemi con il Control Plane (IGMP/PIM) o con il Data Plane (multicast stream) stesso?

## **Abbreviazioni/Acronimi**

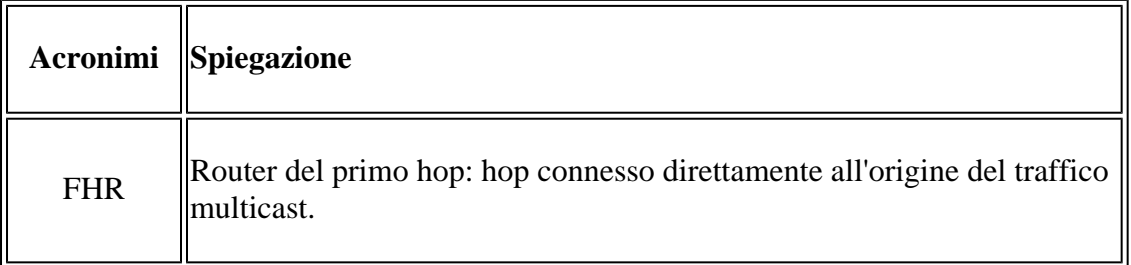

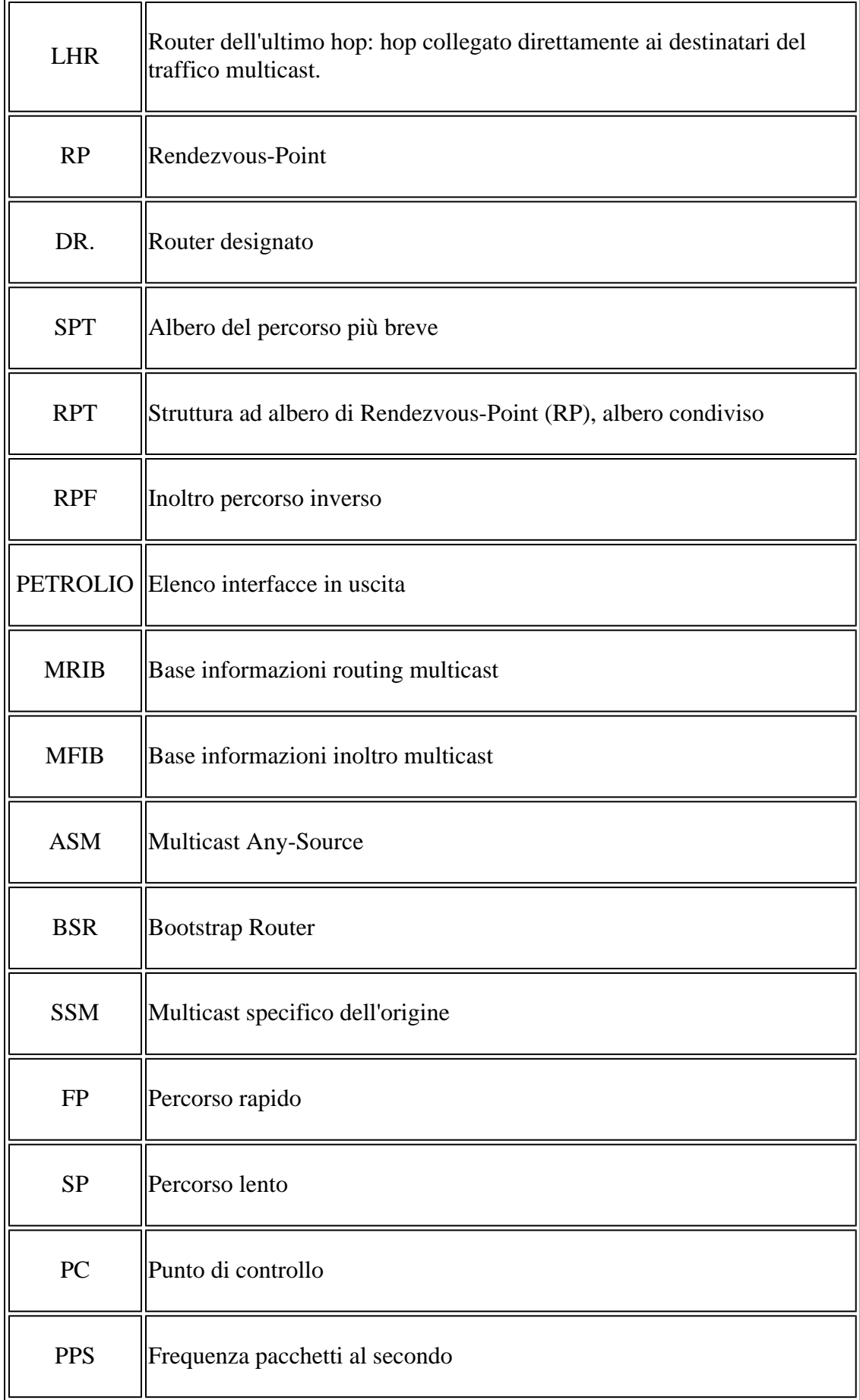

## **Attività 1 - Modalità sparse PIM (RP statica)**

Topologia

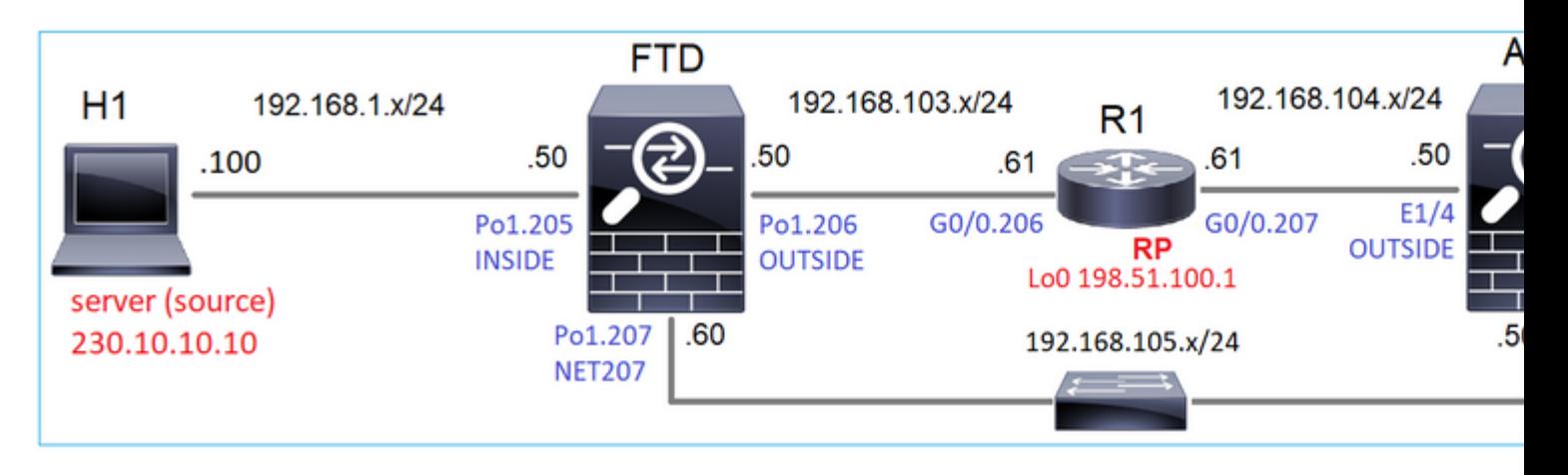

Configurare la modalità sparse PIM multicast nella topologia con R1 (198.51.100.1) come RP.

### **Soluzione**

## Configurazione FTD:

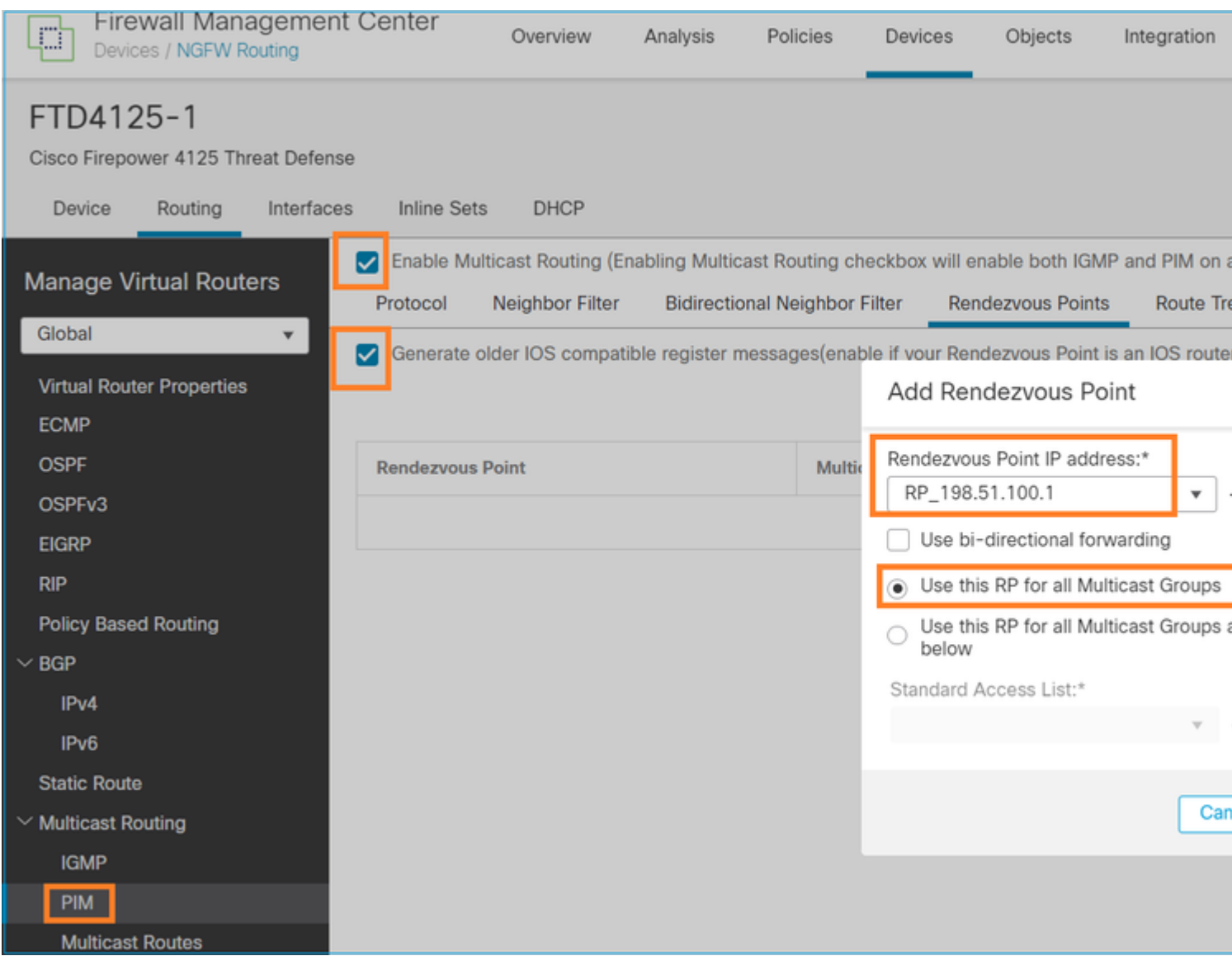

Non è possibile configurare l'ASA/FTD per il routing dello stub IGMP e il PIM contemporaneamente:

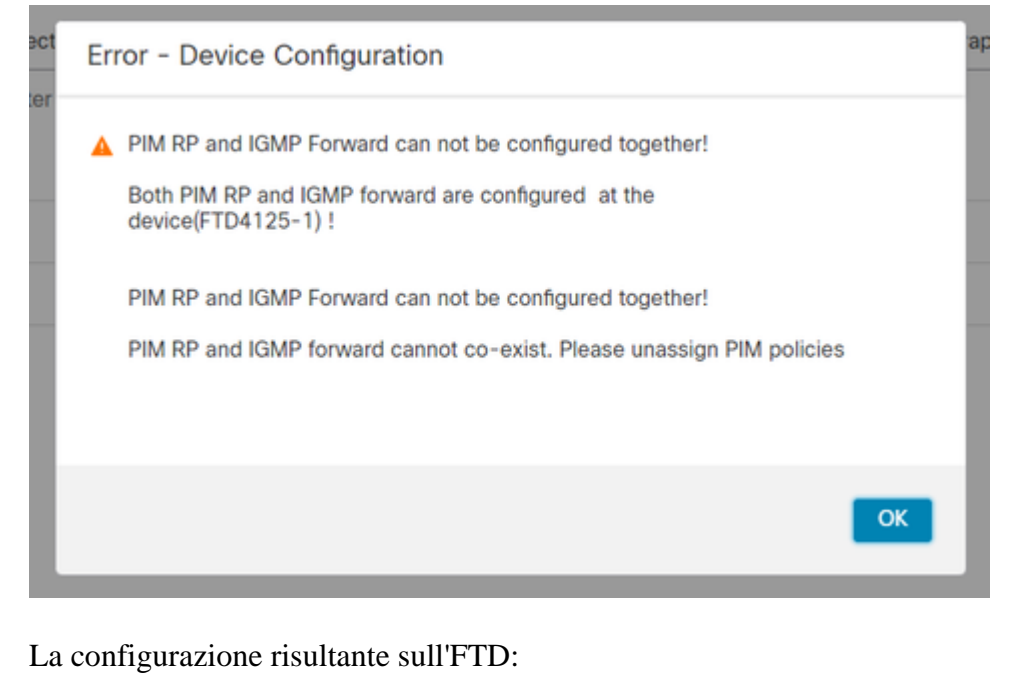

<#root>

firepower#

**show running-config multicast-routing**

**multicast-routing**

**<-- Multicast routing is enabled globally on the device**

firepower#

**show running-config pim**

**pim rp-address 198.51.100.1 <-- Static RP is configured on the firewall**

firepower#

**ping 198.51.100.1**

Type escape sequence to abort. Sending 5, 100-byte ICMP Echos to 198.51.100.1, timeout is 2 seconds: **!!!!! <-- The RP is reachable**

Success rate is 100 percent (5/5), round-trip min/avg/max = 1/1/1 ms

Sul firewall ASA, la configurazione è simile:

```
<#root>
asa(config)#
multicast-routing
asa(config)#
pim rp-address 198.51.100.1
Configurazione RP (router Cisco):
<#root>
ip multicast-routing
ip pim rp-address 198.51.100.1 <-- The router is the RP
!
interface GigabitEthernet0/0.206
 encapsulation dot1Q 206
 ip address 192.168.103.61 255.255.255.0
 ip pim sparse-dense-mode <-- The interface participates in multicast routing
 ip ospf 1 area 0
!
interface GigabitEthernet0/0.207
 encapsulation dot1Q 207
 ip address 192.168.104.61 255.255.255.0
 ip pim sparse-dense-mode <-- The interface participates in multicast routing
 ip ospf 1 area 0
!
interface Loopback0
ip address 198.51.100.1 255.255.255.255
<-- The router is the RP
ip pim sparse-dense-mode <-- The interface participates in multicast routing
 ip ospf 1 area 0
```
#### **Verifica**

Verificare il control plane multicast su FTD quando non è presente traffico multicast (mittenti o destinatari):

<#root>

#### firepower#

**show pim interface**

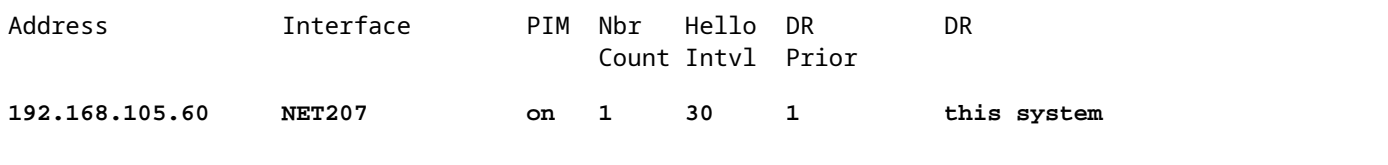

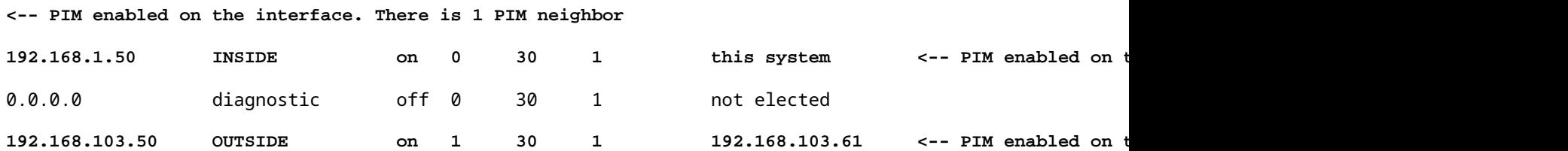

Verificare i vicini PIM:

<#root>

firepower#

**show pim neighbor**

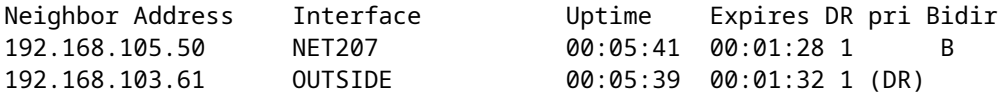

L'RP annuncia l'intera gamma di gruppi multicast:

<#root>

firepower#

**show pim group-map**

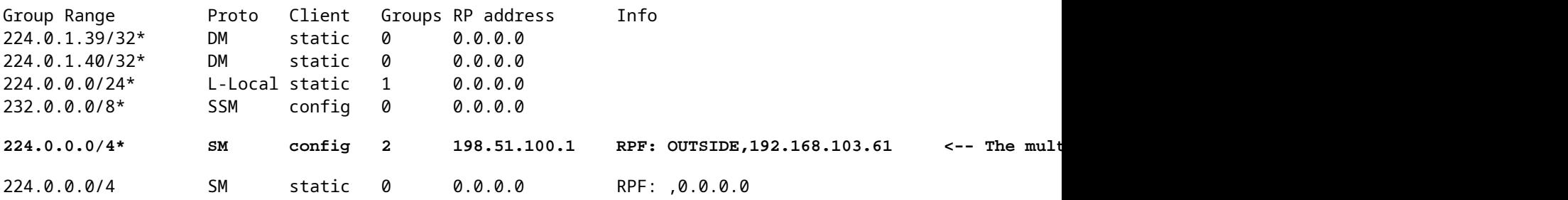

La tabella di route del firewall contiene alcune voci non rilevanti (239.255.255.250 è il protocollo SSDP (Simple Service Discovery Protocol) utilizzato da fornitori come MAC OS e Microsoft Windows):

<#root>

firepower#

**show mroute**

```
Multicast Routing Table
Flags: D - Dense, S - Sparse, B - Bidir Group, s - SSM Group,
        C - Connected, L - Local, I - Received Source Specific Host Report,
        P - Pruned, R - RP-bit set, F - Register flag, T - SPT-bit set,
        J - Join SPT
Timers: Uptime/Expires
Interface state: Interface, State
(*, 239.255.255.250), 00:17:35/never, RP 198.51.100.1, flags: SCJ
   Incoming interface: OUTSIDE
   RPF nbr: 192.168.103.61
   Immediate Outgoing interface list:
     INSIDE, Forward, 00:17:35/never
```
Tra i firewall e l'RP è stato costruito un tunnel PIM:

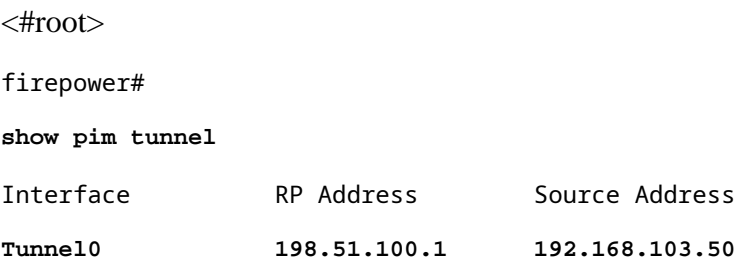

**<-- PIM tunnel between the FTD and the RP**

Il tunnel PIM può essere visualizzato anche nella tabella di connessione del firewall:

<#root> firepower#  **show conn all detail address 198.51.100.1 ... PIM OUTSIDE: 198.51.100.1/0 NP Identity Ifc: 192.168.103.50/0,**

**<-- PIM tunnel between the FTD and the RP , flags , idle 16s, uptime 3m8s, timeout 2m0s, bytes 6350 Connection lookup keyid: 153426246**

Verifica sul firewall ASA:

<#root>

asa#

**show pim neighbor**

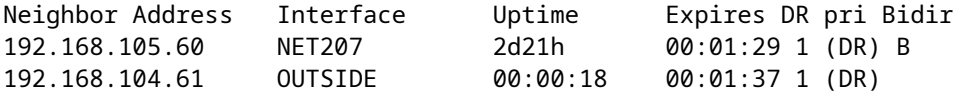

<#root>

asa#

**show pim tunnel**

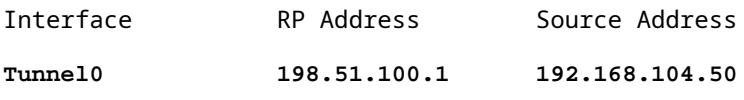

**<-- PIM tunnel between the ASA and the RP**

Verifica RP (Cisco router). Esistono alcuni gruppi multicast per SSDP e Auto-RP:

<#root>

Router1#

**show ip pim rp**

Group: 239.255.255.250, RP: 198.51.100.1, next RP-reachable in 00:01:04 Group: 224.0.1.40, RP: 198.51.100.1, next RP-reachable in 00:00:54

#### **Verifica quando un destinatario annuncia la propria presenza**

**Nota**: i comandi del firewall mostrati in questa sezione sono totalmente applicabili alle appliance ASA e FTD.

L'ASA riceve il messaggio IGMP Membership Report e crea le voci IGMP e mroute (\*, G):

<#root> asa# **show igmp group 230.10.10.10** IGMP Connected Group Membership Group Address Interface **Uptime** Expires Last Reporter **230.10.10.10 INSIDE 00:01:15 00:03:22 192.168.2.100 <-- Host 192.168.2.100 reported that wants to join group 230.10.10.10 and receive multicast traffic**

Il firewall ASA crea una route per il gruppo multicast:

<#root>

```
asa#
show mroute 230.10.10.10
Multicast Routing Table
Flags: D - Dense, S - Sparse, B - Bidir Group, s - SSM Group,
          C - Connected, L - Local, I - Received Source Specific Host Report,
          P - Pruned, R - RP-bit set, F - Register flag, T - SPT-bit set,
          J - Join SPT
Timers: Uptime/Expires
Interface state: Interface, State
(*, 230.10.10.10)
, 00:00:17/never,
RP 198.51.100.1
, flags: SCJ
<-- The mroute for group 230.10.10.10
Incoming interface: OUTSIDE
<-- Expected interface for a multicast packet from the source. If the packet is not received on this interface, it is discarded
   RPF nbr: 192.168.104.61
 Immediate Outgoing interface list: \check{\phantom{a}} the packets are formulated the receivers are formulated that interface list: \check{\phantom{a}} \check{\phantom{a}} \check{\phantom{a}} \check{\phantom{a}} \check{\phantom{a}} \check{\phantom{a}} \check{\phantom{a}} \check{\phantom{a}} \check{\phantom{ INSIDE, Forward, 00:01:17/never
Un'altra verifica del firewall è l'output della topologia PIM:
<#root>
asa#
show pim topology 230.10.10.10
```
JP: Join(00:00:33) RPF: OUTSIDE,192.168.104.61 Flags: LH INSIDE 00:03:15 fwd LI LH

**(\*,230.10.10.10) SM Up: 00:07:15 RP: 198.51.100.1 <-- An entry for multicast group 230.10.10.10**

**Nota**: se il firewall non dispone di un percorso verso l'RP, l'output **del pim di debug** mostra un errore di ricerca RPF

Errore di ricerca RPF nell'output **pim di debug**:

...

asa#

**debug pim**

IPv4 PIM: RPF lookup failed for root 198.51.100.1 <-- The RPF look fails because then

```
IPv4 PIM: RPF lookup failed for root 198.51.100.1
```
IPv4 PIM: (\*,230.10.10.10) Processing Periodic Join-Prune timer IPv4 PIM: (\*,230.10.10.10) J/P processing IPv4 PIM: (\*,230.10.10.10) Periodic J/P scheduled in 50 secs IPv4 PIM: (\*,230.10.10.10) No RPF neighbor to send J/P

Se tutto funziona correttamente, il firewall invia un messaggio PIM Join-Prune all'RP:

<#root>

asa#

**debug pim group 230.10.10.10**

IPv4 PIM group debugging is on for group 230.10.10.10

```
IPv4 PIM: (*,230.10.10.10) J/P scheduled in 0.0 secs
IPv4 PIM: [0] (*,230.10.10.10/32) MRIB modify A NS
IPv4 PIM: [0] (*,230.10.10.10/32) NULLIF-skip MRIB modify !A !NS
IPv4 PIM: [0] (*,230.10.10.10/32) OUTSIDE MRIB modify A NS
IPv4 PIM: (*,230.10.10.10) Processing timers
IPv4 PIM: (*,230.10.10.10) J/P processing
IPv4 PIM: (*,230.10.10.10) Periodic J/P scheduled in 50 secs
IPv4 PIM: (*,230.10.10.10) J/P adding Join on OUTSIDE
```
L'acquisizione mostra che i messaggi di aggiunta PIM vengono inviati ogni 1 minuto e i messaggi di aggiunta PIM ogni 30 secondi. PIM utilizza il protocollo IP 224.0.0.13:

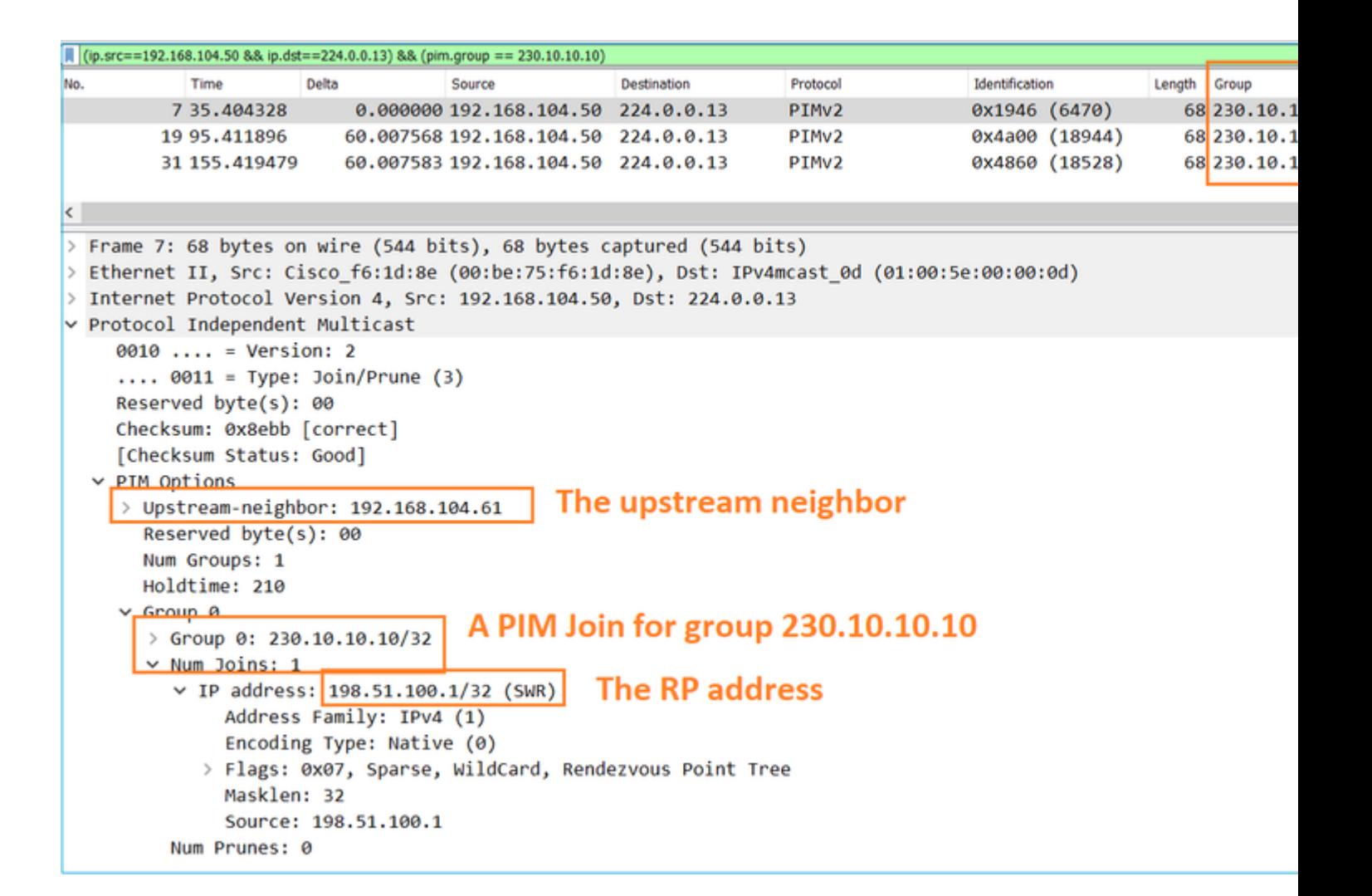

**Suggerimento:** filtro di visualizzazione Wireshark: (ip.src==192.168.104.50 && ip.dst==224.0.0.13)  $&$  (pim.group = 230.10.10.10)

- 192.168.104.50 è l'indirizzo IP del firewall dell'interfaccia di uscita (verso il vicino PIM a monte)

- 224.0.0.13 è il gruppo multicast PIM a cui vengono inviati i giunti PIM e le prugne

- 230.10.10.10 è il gruppo multicast a cui inviamo l'aggiunta/eliminazione PIM

L'RP crea una route (\*, G). Poiché non sono ancora presenti server, l'interfaccia in ingresso è Null:

<#root> Router1# **show ip mroute 230.10.10.10 | b \( (\*, 230.10.10.10), 00:00:27/00:03:02, RP 198.51.100.1, flags: S <-- The mroute for the multicast group**

**Incoming interface: Null**

, RPF nbr 0.0.0.0 <-- No incoming multicast stream

**Outgoing interface list:**

**GigabitEthernet0/0.207**

, Forward/Sparse-Dense, 00:00:27/00:03:02

**<-- There was a PIM Join on this interface**

Ciò può essere visualizzato come:

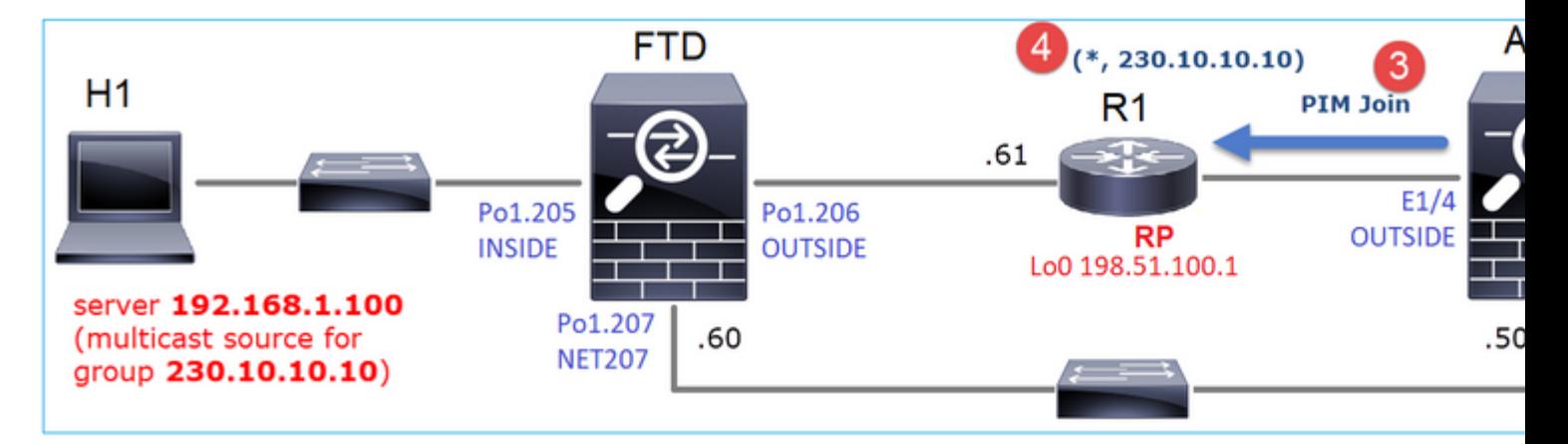

1. Il report IGMP viene ricevuto sull'appliance ASA.

2. Viene aggiunto il percorso A (\*, G).

3. L'ASA invia un messaggio di unione PIM all'RP (198.51.100.1).

4. L'RP riceve il messaggio Join e aggiunge un mroute (\*, G).

Allo stesso tempo, sull'FTD non ci sono route poiché non è stato ricevuto alcun report IGMP né alcun join PIM:

<#root>

firepower#

**show mroute 230.10.10.10**

No mroute entries found.

#### **Verifica quando il server invia un flusso multicast**

L'FTD ottiene il flusso multicast da H1 e avvia il **processo di registrazione PIM** con l'RP. L'FTD invia un messaggio **unicast PIM Register** all'RP. L'RP invia un messaggio **PIM Join** al router First-Hop-Router (FHR), che in questo caso è l'FTD, per unirsi alla struttura multicast. Quindi invia un messaggio **Register-Stop**.

<#root>

firepower#

**debug pim group 230.10.10.10**

IPv4 PIM group debugging is on

for group 230.10.10.10 firepower# IPv4 PIM: [0] (192.168.1.100,230.10.10.10/32) INSIDE MRIB update (f=20,c=20) IPv4 PIM: [0] (192.168.1.100,230.10.10.10) Signal presenta on INSIDE IPv4 PIM: (192.168.1.100,230.10.10.10) Create entry **IPv4 PIM: (192.168.1.100,230.10.10.10) RPF changed from 0.0.0.0/- to 192.168.1.100/INSIDE <-- The FTD receives a multicast stream on INSIDE interface for group 230.10.10.10** IPv4 PIM: (192.168.1.100,230.10.10.10) Connected status changed from off to on IPv4 PIM: [0] (192.168.1.100,230.10.10.10/32) OUTSIDE MRIB modify NS IPv4 PIM: [0] (192.168.1.100,230.10.10.10/32) MRIB modify DC IPv4 PIM: [0] (192.168.1.100,230.10.10.10/32) OUTSIDE MRIB modify A NS IPv4 PIM: (192.168.1.100,230.10.10.10) Set alive timer to 210 sec IPv4 PIM: [0] (192.168.1.100,230.10.10.10/32) OUTSIDE MRIB modify !NS IPv4 PIM: [0] (192.168.1.100,230.10.10.10/32) MRIB modify !DC **IPv4 PIM:** (192.168.1.100,230.10.10.10) Start registering to 198.51.100.1 <-- The FTI IPv4 PIM: (192.168.1.100,230.10.10.10) Tunnel0 J/P state changed from Null to Join IPv4 PIM: (192.168.1.100,230.10.10.10) Tunnel0 FWD state change from Prune to Forward IPv4 PIM: (192.168.1.100,230.10.10.10) Updating J/P status from Null to Join IPv4 PIM: (192.168.1.100,230.10.10.10) J/P scheduled in 0.0 secs IPv4 PIM: [0] (192.168.1.100,230.10.10.10/32) INSIDE MRIB modify NS IPv4 PIM: (192.168.1.100,230.10.10.10) Set SPT bit IPv4 PIM: [0] (192.168.1.100,230.10.10.10/32) MRIB modify NS IPv4 PIM: [0] (192.168.1.100,230.10.10.10/32) OUTSIDE MRIB modify !A IPv4 PIM: [0] (192.168.1.100,230.10.10.10/32) INSIDE MRIB modify A !NS IPv4 PIM: [0] (192.168.1.100,230.10.10.10/32) Tunnel0 MRIB modify F NS IPv4 PIM: [0] (192.168.1.100,230.10.10.10/32) INSIDE MRIB modify !SP IPv4 PIM: [0] (192.168.1.100,230.10.10.10/32) INSIDE MRIB update (f=2,c=20) IPv4 PIM: J/P entry: Join root: 192.168.1.100 group: 230.10.10.10 flags: S <-- The FTI IPv4 PIM: (192.168.1.100,230.10.10.10) OUTSIDE J/P state changed from Null to Join IPv4 PIM: (192.168.1.100,230.10.10.10) OUTSIDE FWD state change from Prune to Forward IPv4 PIM: [0] (192.168.1.100,230.10.10.10/32) OUTSIDE MRIB modify F NS IPv4 PIM: (192.168.1.100,230.10.10.10) OUTSIDE Raise J/P expiration timer to 210 seconds IPv4 PIM: J/P entry: Join root: 192.168.1.100 group: 230.10.10.10 flags: S IPv4 PIM: (192.168.1.100,230.10.10.10) OUTSIDE Raise J/P expiration timer to 210 seconds IPv4 PIM: (192.168.1.100,230.10.10.10) Processing timers IPv4 PIM: (192.168.1.100,230.10.10.10) J/P processing IPv4 PIM: (192.168.1.100,230.10.10.10) Suppress J/P to connected source IPv4 PIM: (192.168.1.100,230.10.10.10) Suppress J/P to connected source IPv4 PIM: (192.168.1.100,230.10.10.10) Tunnel0 Processing timers IPv4 PIM: J/P entry: Join root: 192.168.1.100 group: 230.10.10.10 flags: S IPv4 PIM: (192.168.1.100,230.10.10.10) NET207 J/P state changed from Null to Join IPv4 PIM: (192.168.1.100,230.10.10.10) NET207 FWD state change from Prune to Forward IPv4 PIM: [0] (192.168.1.100,230.10.10.10/32) NET207 MRIB modify F NS IPv4 PIM: (192.168.1.100,230.10.10.10) NET207 Raise J/P expiration timer to 210 seconds IPv4 PIM: [0] (192.168.1.100,230.10.10.10/32) NET207 MRIB update (f=29,c=20) IPv4 PIM: [0] (192.168.1.100,230.10.10.10) Signal presenta on NET207 IPv4 PIM: (192.168.1.100,230.10.10.10) Send [0/0] Assert on NET207 IPv4 PIM: [0] (192.168.1.100,230.10.10.10/32) NET207 MRIB modify !SP IPv4 PIM: [0] (192.168.1.100,230.10.10.10/32) NET207 MRIB update (f=9,c=20) IPv4 PIM: J/P entry: Prune root: 192.168.1.100 group: 230.10.10.10 flags: S IPv4 PIM: (192.168.1.100,230.10.10.10) OUTSIDE J/P state changed from Join to Null IPv4 PIM: (192.168.1.100,230.10.10.10) OUTSIDE FWD state change from Forward to Prune

IPv4 PIM: [0] (192.168.1.100,230.10.10.10/32) OUTSIDE MRIB modify !F !NS IPv4 PIM: [0] (192.168.1.100,230.10.10.10/32) NET207 MRIB update (f=29,c=20) IPv4 PIM: [0] (192.168.1.100,230.10.10.10) Signal presenta on NET207 IPv4 PIM: (192.168.1.100,230.10.10.10) Send [0/0] Assert on NET207 IPv4 PIM: [0] (192.168.1.100,230.10.10.10/32) NET207 MRIB modify !SP IPv4 PIM: [0] (192.168.1.100,230.10.10.10/32) NET207 MRIB update (f=9,c=20) IPv4 PIM: (192.168.1.100,230.10.10.10) OUTSIDE Processing timers **IPv4 PIM:** (192.168.1.100,230.10.10.10) Received Register-Stop  $\leftarrow$  The RP s **IPv4 PIM: (192.168.1.100,230.10.10.10) Stop registering** IPv4 PIM: (192.168.1.100,230.10.10.10) Tunnel0 J/P state changed from Join to Null IPv4 PIM: (192.168.1.100,230.10.10.10) Tunnel0 FWD state change from Forward to Prune IPv4 PIM: [0] (192.168.1.100,230.10.10.10/32) Tunnel0 MRIB modify !F !NS IPv4 PIM: (192.168.1.100,230.10.10.10) Received Register-Stop IPv4 PIM: (192.168.1.100,230.10.10.10) Received Register-Stop IPv4 PIM: (192.168.1.100,230.10.10.10) Received Register-Stop IPv4 PIM: (192.168.1.100,230.10.10.10) Received Register-Stop IPv4 PIM: (192.168.1.100,230.10.10.10) Received Register-Stop IPv4 PIM: (192.168.1.100,230.10.10.10) Received Register-Stop IPv4 PIM: (192.168.1.100,230.10.10.10) Received Register-Stop IPv4 PIM: (192.168.1.100,230.10.10.10) Tunnel0 Processing timers IPv4 PIM: [0] (192.168.1.100,230.10.10.10/32) INSIDE MRIB update (f=22,c=20) IPv4 PIM: [0] (192.168.1.100,230.10.10.10) Signal presenta on INSIDE IPv4 PIM: (192.168.1.100,230.10.10.10) Set alive timer to 210 sec IPv4 PIM: [0] (192.168.1.100,230.10.10.10/32) INSIDE MRIB modify !SP IPv4 PIM: [0] (192.168.1.100,230.10.10.10/32) INSIDE MRIB update (f=2,c=20)

Il messaggio PIM Register è un messaggio PIM che trasporta i dati UDP insieme alle informazioni del registro PIM:

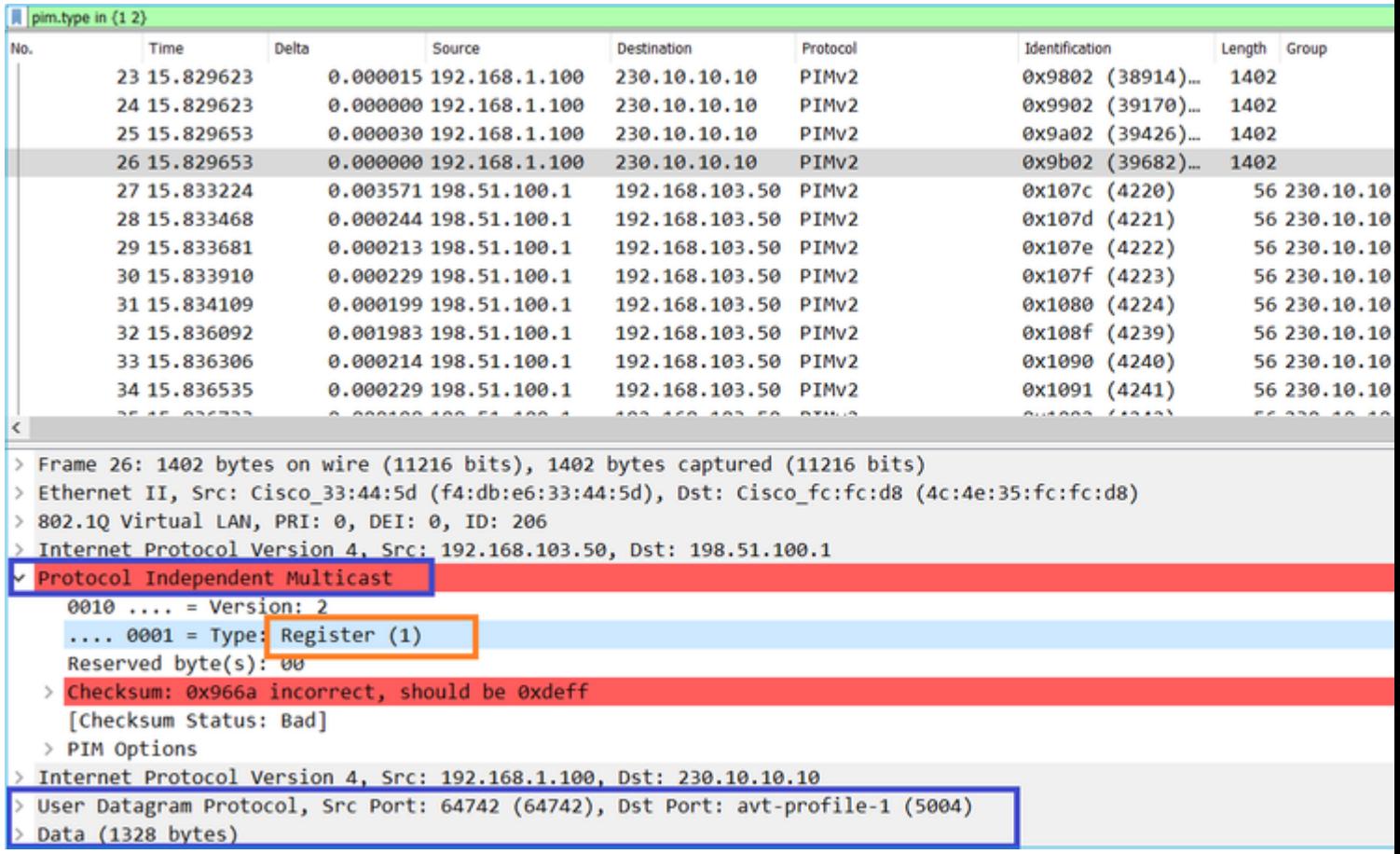

Viene visualizzato il messaggio PIM Register-Stop:

![](_page_16_Picture_14.jpeg)

**Suggerimento**: per visualizzare solo i messaggi PIM Register e PIM Register-Stop su Wireshark, è possibile utilizzare il filtro di visualizzazione pim.type in {1}

Il firewall (router dell'ultimo hop) ottiene il flusso multicast sull'interfaccia OUTSIDE e avvia il switchover Shortest Path Tree (SPT) sull'interfaccia NET207:

<#root>

asa#

**debug pim group 230.10.10.10**

IPv4 PIM group debugging is on for group 230.10.10.10

IPv4 PIM: (\*,230.10.10.10) Processing Periodic Join-Prune timer IPv4 PIM: (\*,230.10.10.10) J/P processing IPv4 PIM: (\*,230.10.10.10) Periodic J/P scheduled in 50 secs IPv4 PIM: (\*,230.10.10.10) J/P adding Join on OUTSIDE

**<-- A PIM Join message is sent from the interface OUTSIDE**

IPv4 PIM: [0] (192.168.1.100,230.10.10.10/32) OUTSIDE MRIB update (f=20,c=20) **IPv4 PIM: [0] (192.168.1.100,230.10.10.10) Signal presenta on OUTSIDE <-- The multicast packets arrive on the interface OUTSIDE**

IPv4 PIM: (192.168.1.100,230.10.10.10) Create entry IPv4 PIM: [0] (192.168.1.100,230.10.10.10/32) OUTSIDE MRIB modify NS

**IPv4 PIM: (192.168.1.100,230.10.10.10) RPF changed from 0.0.0.0/- to 192.168.105.60/NET207**

**<-- The SPT switchover starts from the interface OUTSIDE to the interface NET207**

IPv4 PIM: (192.168.1.100,230.10.10.10) Source metric changed from [0/0] to [110/20] IPv4 PIM: [0] (192.168.1.100,230.10.10.10/32) MRIB modify DC IPv4 PIM: [0] (192.168.1.100,230.10.10.10/32) OUTSIDE MRIB modify A NS IPv4 PIM: [0] (192.168.1.100,230.10.10.10/32) INSIDE MRIB modify F NS IPv4 PIM: (192.168.1.100,230.10.10.10) Set alive timer to 210 sec IPv4 PIM: [0] (192.168.1.100,230.10.10.10/32) OUTSIDE MRIB modify !NS IPv4 PIM: [0] (192.168.1.100,230.10.10.10/32) MRIB modify !DC IPv4 PIM: (192.168.1.100,230.10.10.10) Updating J/P status from Null to Join IPv4 PIM: (192.168.1.100,230.10.10.10) J/P scheduled in 0.0 secs IPv4 PIM: [0] (192.168.1.100,230.10.10.10/32) NET207 MRIB modify NS IPv4 PIM: [0] (192.168.1.100,230.10.10.10/32) OUTSIDE MRIB modify !SP IPv4 PIM: [0] (192.168.1.100,230.10.10.10/32) OUTSIDE MRIB update (f=2,c=20) IPv4 PIM: [0] (192.168.1.100,230.10.10.10/32) NET207 MRIB update (f=28,c=20) IPv4 PIM: [0] (192.168.1.100,230.10.10.10) Signal presenta on NET207 IPv4 PIM: (192.168.1.100,230.10.10.10)

**Set SPT bit <-- The SPT bit is set**

IPv4 PIM: [0] (192.168.1.100,230.10.10.10/32) MRIB modify !SP IPv4 PIM: [0] (192.168.1.100,230.10.10.10/32) OUTSIDE MRIB modify !A IPv4 PIM: [0] (192.168.1.100,230.10.10.10/32) NET207 MRIB modify A !NS IPv4 PIM: (192.168.1.100,230.10.10.10)RPT Updating J/P status from Null to Prune IPv4 PIM: (192.168.1.100,230.10.10.10)RPT Create entry IPv4 PIM: (192.168.1.100,230.10.10.10)RPT J/P scheduled in 0.0 secs IPv4 PIM: (192.168.1.100,230.10.10.10) Set alive timer to 210 sec IPv4 PIM: [0] (192.168.1.100,230.10.10.10/32) NET207 MRIB modify !SP IPv4 PIM: [0] (192.168.1.100,230.10.10.10/32) NET207 MRIB update (f=2,c=20)

IPv4 PIM: (192.168.1.100,230.10.10.10)RPT Processing timers IPv4 PIM: (192.168.1.100,230.10.10.10)RPT J/P processing **IPv4 PIM: (192.168.1.100,230.10.10.10)RPT J/P adding Prune on OUTSIDE**

 **<-- A PIM Prune message is sent from the interface OUTSIDE**

IPv4 PIM: (192.168.1.100,230.10.10.10)RPT Delete entry IPv4 PIM: (192.168.1.100,230.10.10.10) Processing timers IPv4 PIM: (192.168.1.100,230.10.10.10) J/P processing IPv4 PIM: (192.168.1.100,230.10.10.10) Periodic J/P scheduled in 50 secs **IPv4 PIM: (192.168.1.100,230.10.10.10) J/P adding Join on NET207**

**<-- A PIM Join message is sent from the interface NET207**

IPv4 PIM: [0] (192.168.1.100,230.10.10.10/32) NET207 MRIB update (f=22,c=20) IPv4 PIM: [0] (192.168.1.100,230.10.10.10) Signal presenta on NET207 IPv4 PIM: (192.168.1.100,230.10.10.10) Set alive timer to 210 sec IPv4 PIM: [0] (192.168.1.100,230.10.10.10/32) NET207 MRIB modify !SP IPv4 PIM: [0] (192.168.1.100,230.10.10.10/32) NET207 MRIB update (f=2,c=20)

Il debug PIM sull'FTD quando si verifica il passaggio:

<#root>

...

IPv4 PIM: J/P entry: Join root: 192.168.1.100 group: 230.10.10.10 flags: S

**IPv4 PIM: (192.168.1.100,230.10.10.10) NET207 J/P state changed from Null to Join**

**<-- A PIM Join message is sent from the interface NET207**

**IPv4 PIM: (192.168.1.100,230.10.10.10) NET207 FWD state change from Prune to Forward**

**<-- The packets are sent from the interface NET207**

IPv4 PIM: [0] (192.168.1.100,230.10.10.10/32) NET207 MRIB modify F NS IPv4 PIM: (192.168.1.100,230.10.10.10) NET207 Raise J/P expiration timer to 210 seconds IPv4 PIM: (192.168.1.100,230.10.10.10) Tunnel0 Processing timers

IPv4 PIM: [0] (192.168.1.100,230.10.10.10/32) NET207 MRIB update (f=9,c=20) IPv4 PIM: J/P entry: Prune root: 192.168.1.100 group: 230.10.10.10 flags: S IPv4 PIM: (192.168.1.100,230.10.10.10) OUTSIDE J/P state changed from Join to Null

**IPv4 PIM: (192.168.1.100,230.10.10.10) OUTSIDE FWD state change from Forward to Prune**

**<-- A PIM Prune message is sent from the interface OUTSIDE**

Il percorso FTD una volta avviato il cambio SPT:

```
<#root>
firepower#
show mroute 230.10.10.10
Multicast Routing Table
Flags: D - Dense, S - Sparse, B - Bidir Group, s - SSM Group,
       C - Connected, L - Local, I - Received Source Specific Host Report,
       P - Pruned, R - RP-bit set, F - Register flag, T - SPT-bit set,
       J - Join SPT
Timers: Uptime/Expires
Interface state: Interface, State
(192.168.1.100, 230.10.10.10), 00:00:06/00:03:23, flags: SF
T <-- SPT-bit is set when the switchover occurs
  Incoming interface: INSIDE
  RPF nbr: 192.168.1.100, Registering
  Immediate Outgoing interface list:
NET207, Forward, 00:00:06/00:03:23 <-- Both interfaces are shown in
OUTSIDE, Forward, 00:00:06/00:03:23 <-- Both interfaces are shown in
    Tunnel0, Forward, 00:00:06/never
Alla fine del passaggio a SPT, solo l'interfaccia NET207 è mostrata in OIL di FTD:
```
<#root>

firepower#

**show mroute 230.10.10.10**

```
Multicast Routing Table
Flags: D - Dense, S - Sparse, B - Bidir Group, s - SSM Group,
        C - Connected, L - Local, I - Received Source Specific Host Report,
        P - Pruned, R - RP-bit set, F - Register flag, T - SPT-bit set,
        J - Join SPT
Timers: Uptime/Expires
Interface state: Interface, State
```
(192.168.1.100, 230.10.10.10), 00:00:28/00:03:01, flags: SFT Incoming interface: INSIDE RPF nbr: 192.168.1.100 Immediate Outgoing interface list: **NET207, Forward** , 00:00:28/00:03:01 **<-- The interface NET207 forwards the multicast stream after the SPT switchover** Anche sul router dell'ultimo hop (ASA), il bit SPT è impostato: <#root> asa# **show mroute 230.10.10.10** Multicast Routing Table Flags: D - Dense, S - Sparse, B - Bidir Group, s - SSM Group, C - Connected, L - Local, I - Received Source Specific Host Report, P - Pruned, R - RP-bit set, F - Register flag, T - SPT-bit set, J - Join SPT Timers: Uptime/Expires Interface state: Interface, State (\*, 230.10.10.10), 01:43:09/never, RP 198.51.100.1, flags: SCJ Incoming interface: OUTSIDE RPF nbr: 192.168.104.61 Immediate Outgoing interface list: INSIDE, Forward, 01:43:09/never **(192.168.1.100, 230.10.10.10)** , 00:00:03/00:03:27, flags: SJ **T <-- SPT switchover for group 230.10.10.10 Incoming interface: NET207 <-- The multicast packets arrive on interface NET207**

 RPF nbr: 192.168.105.60 Inherited Outgoing interface list: INSIDE, Forward, 01:43:09/never

Lo switchover dall'interfaccia ASA NET207 (il router del primo hop che ha eseguito lo switchover). Viene inviato un messaggio di unione PIM al dispositivo upstream (FTD):

![](_page_21_Picture_19.jpeg)

Sull'interfaccia OUTSIDE viene inviato un messaggio PIM Prune all'RP per interrompere il flusso multicast:

![](_page_21_Picture_20.jpeg)

Verifica del traffico PIM:

<#root>

firepower#

![](_page_22_Picture_121.jpeg)

Per verificare il numero di pacchetti gestiti in Percorso lento rispetto a Percorso rapido rispetto a Control Point:

<#root>

firepower#

**show asp cluster counter**

Global dp-counters:

![](_page_22_Picture_122.jpeg)

Diagramma che illustra in modo dettagliato l'operazione eseguita:

![](_page_23_Figure_3.jpeg)

- 1. L'host finale (H2) invia un report IGMP per unirsi al flusso multicast 230.10.10.10.
- 2. Il router dell'ultimo hop (ASA), ossia il DR PIM, crea una voce (\*, 230.10.10.10).
- 3. L'ASA invia un messaggio di unione PIM all'RP per il gruppo 230.10.10.10.
- 4. L'RP crea la voce (\*, 230.10.10.10).
- 5. Il server invia i dati del flusso multicast.
- L'FTD incapsula i pacchetti multicast nei messaggi PIM Register e li invia (unicast) all'RP. A questo 6. punto, l'RP si accorge di avere un destinatario attivo, decapsula i pacchetti multicast e li invia al destinatario.
- 7. L'RP invia un messaggio di unione PIM all'FTD per unirsi all'albero multicast.
- 8. L'RP invia un messaggio PIM Register-Stop all'FTD.
- 9. L'FTD invia un flusso multicast nativo (senza incapsulamento PIM) all'RP.
- 10. Il router dell'ultimo hop (ASA) rileva che l'origine (192.168.1.100) ha un percorso migliore dall'interfaccia NET207 e avvia la commutazione. Invia un messaggio di unione PIM al dispositivo upstream (FTD).
- 11. Il router dell'ultimo hop invia un messaggio PIM Prune all'RP.
- L'FTD inoltra il flusso multicast verso l'interfaccia NET207. L'ASA si sposta dalla struttura ad albero 12. condivisa (struttura ad albero RP) alla struttura ad albero origine (SPT).

## **Attività 2 - Configurazione del router di bootstrap PIM (BSR)**

#### **Nozioni di base sulla tecnologia BSR**

- BSR (RFC 5059) è un meccanismo multicast basato su un piano di controllo che utilizza il protocollo PIM e consente ai dispositivi di imparare dinamicamente le informazioni RP.
- Definizioni BSR:
	- RP candidato (C-RP): un dispositivo che desidera essere un RP.
	- BSR candidato (C-BSR): un dispositivo che desidera essere un BSR e pubblicizza gli RP-set ad altri dispositivi.
	- BSR: dispositivo selezionato come BSR tra molti C-BSR. La **priorità più alta del BSR vince** le elezioni.
	- RP-set: un elenco di tutti i C-RP e delle loro priorità.
	- RP: il dispositivo con la **priorità RP più bassa vince** la scelta.
	- Messaggio PIM BSR (vuoto): messaggio PIM utilizzato nella selezione BSR.
	- Messaggio PIM BSR (normale): un messaggio PIM inviato a 24.0.0.13 IP e contenente un set RP e informazioni BSR.

### **Funzionamento di BSR**

1. Meccanismo di selezione della BSR.

Ogni C-BSR invia messaggi PIM BSR vuoti che contengono una priorità. Il dispositivo con la priorità più alta (il fallback è l'IP più alto) vince la scelta e diventa il BSR. Gli altri dispositivi non inviano più messaggi BSR vuoti.

![](_page_24_Picture_3.jpeg)

Un messaggio BSR utilizzato nel processo di elezione contiene solo informazioni sulla priorità C-BSR:

![](_page_24_Picture_41.jpeg)

Per visualizzare i messaggi BSR in Wireshark, utilizzare il seguente filtro di visualizzazione: pim.type == 4

2. I C-RP inviano messaggi BSR **unicast** al BSR che contengono la loro priorità C-RP:

![](_page_25_Figure_0.jpeg)

Un messaggio RP candidato:

![](_page_25_Picture_22.jpeg)

Per visualizzare i messaggi BSR in Wireshark, utilizzare il seguente filtro di visualizzazione: pim.type == 8

3. Il BSR compone l'RP-set e lo pubblicizza a tutti i vicini PIM:

![](_page_26_Figure_0.jpeg)

![](_page_26_Picture_15.jpeg)

4. I router/firewall ottengono l'RP-set e selezionano l'RP in base alla priorità più bassa:

![](_page_27_Figure_0.jpeg)

### **Attività richiesta**

![](_page_27_Figure_2.jpeg)

![](_page_27_Figure_3.jpeg)

per questa operazione, l'FTD deve annunciarsi come C-BSR sull'interfaccia ESTERNA con priorità BSR 0.

### **Soluzione**

Configurazione FMC per FTD:

![](_page_28_Picture_55.jpeg)

La configurazione distribuita:

```
multicast-routing
!
pim bsr-candidate OUTSIDE 0 0
```
Configurazione sugli altri dispositivi:

R1

```
ip multicast-routing
ip pim bsr-candidate Loopback0 0
ip pim rp-candidate Loopback0
!
interface Loopback0
 ip address 192.0.2.1 255.255.255.255
 ip pim sparse-mode
!
! PIM is also enabled on the transit interfaces (e.g. G0/0.203, G0/0.207, G0/0.205)
```
Stesso per R2, ma con priorità C-BSR e C-RP diverse

Sull'appliance ASA il multicast è abilitato a livello globale. Ciò abilita PIM su tutte le interfacce:

multicast-routing

#### **Verifica**

R2 è il BSR scelto in base alla priorità più alta:

<#root> firepower# **show pim bsr-router** PIMv2 BSR information BSR Election Information **BSR Address: 192.0.2.2 <-- This is the IP of the BSR (R1 lo0)** Uptime: 00:03:35, BSR Priority: 100 **,** Hash mask length: 0 RPF: 192.168.1.70,INSIDE **<-- The interface to the BSR** BS Timer: 00:01:34 This system is candidate BSR Candidate BSR address: 192.168.103.50, priority: 0, hash mask length: 0

R1 è selezionato come RP a causa della priorità più bassa:

<#root>

firepower#

**show pim group-map**

![](_page_29_Picture_97.jpeg)

![](_page_30_Picture_83.jpeg)

I messaggi BSR **sono soggetti al controllo RPF**. Per verificare questa condizione, è possibile abilitare il comando **debug pim bsr**:

#### <#root>

IPv4 BSR: Received BSR message from 192.168.105.50 for 192.0.2.2, BSR priority 100 hash mask length 0 IPv4 BSR:

#### **BSR message**

from 192.168.105.50/

#### **NET207**

for 192.0.2.2

**RPF failed, dropped**

**<-- The RPF check for the received BSR message failed**

Se si desidera modificare l'interfaccia RPF, è possibile configurare una route statica. Nell'esempio, il firewall accetta messaggi BSR da IP 192.168.105.50:

![](_page_31_Picture_71.jpeg)

#### <#root>

#### firepower#

**show run mroute**

mroute 192.0.2.2 255.255.255.255 192.168.105.50

#### <#root>

firepower#

**show pim bsr-router**

PIMv2 BSR information

BSR Election Information BSR Address: 192.0.2.2 Uptime: 01:21:38, BSR Priority: 100, Hash mask length: 0

#### **RPF: 192.168.105.50,NET207**

<-- The RPF check points to the static mroute BS Timer: 00:01:37 This system is candidate BSR Candidate BSR address: 192.168.103.50, priority: 0, hash mask length: 0

Ora i messaggi BSR sull'interfaccia NET207 sono accettati, ma su INSIDE sono scartati:

<#root>

```
IPv4 BSR: Received BSR message from 192.168.1.70 for 192.0.2.2, BSR priority 100 hash mask length 0
```
IPv4 BSR: BSR message from 192.168.1.70/INSIDE for 192.0.2.2 RPF failed, dropped

...

**IPv4 BSR: Received BSR message from 192.168.105.50 for 192.0.2.2, BSR priority 100 hash mask length 0**

**<-- RPF check is OK**

Abilitare l'acquisizione con traccia sul firewall e controllare come vengono elaborati i messaggi BSR:

<#root>

firepower#

**show capture**

```
capture CAPI type raw-data trace interface INSIDE [Capturing - 276 bytes]
  match pim any any
capture CAPO type raw-data trace interface OUTSIDE [Capturing - 176 bytes]
  match pim any any
```
Le connessioni PIM sono terminate sul firewall, quindi per consentire la visualizzazione di informazioni utili sulla traccia è necessario deselezionare le connessioni alla casella:

<#root>

firepower#

**show conn all | i PIM**

```
firepower# show conn all | include PIM
PIM OUTSIDE 192.168.103.61 NP Identity Ifc 224.0.0.13, idle 0:00:23, bytes 116802, flags
PIM NET207 192.168.104.50 NP Identity Ifc 224.0.0.13, idle 0:00:17, bytes 307296, flags
PIM NET207 192.168.104.61 NP Identity Ifc 224.0.0.13, idle 0:00:01, bytes 184544, flags
PIM NET207 192.168.105.50 NP Identity Ifc 224.0.0.13, idle 0:00:18, bytes 120248, flags
PIM INSIDE 192.168.1.70 NP Identity Ifc 224.0.0.13, idle 0:00:27, bytes 15334, flags
PIM OUTSIDE 224.0.0.13 NP Identity Ifc 192.168.103.50, idle 0:00:21, bytes 460834, flags
PIM INSIDE 224.0.0.13 NP Identity Ifc 192.168.1.50, idle 0:00:00, bytes 441106, flags
PIM NET207 224.0.0.13 NP Identity Ifc 192.168.105.60, idle 0:00:09, bytes 458462, flags
```
firepower#

**clear conn all addr 224.0.0.13**

8 connection(s) deleted. firepower#

**clear cap /all**

```
firepower#
show capture CAPI packet-number 2 trace
6 packets captured
2: 11:31:44.390421 802.1Q vlan#205 P6
192.168.1.70 > 224.0.0.13
 ip-proto-103, length 38
<-- Ingress PIM packet
Phase: 1
Type: CAPTURE
Subtype:
Result: ALLOW
Elapsed time: 4880 ns
Config:
Additional Information:
MAC Access list
Phase: 2
Type: ACCESS-LIST
Subtype:
Result: ALLOW
Elapsed time: 4880 ns
Config:
Implicit Rule
Additional Information:
MAC Access list
Phase: 3
Type: ROUTE-LOOKUP
Subtype: No ECMP load balancing
Result: ALLOW
Elapsed time: 9760 ns
Config:
Additional Information:
Destination is locally connected. No ECMP load balancing.
Found next-hop 192.168.1.70 using egress ifc INSIDE(vrfid:0)
Phase: 4
Type: CLUSTER-DROP-ON-SLAVE
Subtype: cluster-drop-on-slave
Result: ALLOW
Elapsed time: 4392 ns
Config:
Additional Information:
Phase: 5
Type: ACCESS-LIST
Subtype:
Result: ALLOW
Elapsed time: 4392 ns
Config:
Implicit Rule
Additional Information:
Phase: 6
Type: NAT
```
Subtype: per-session Result: ALLOW Elapsed time: 4392 ns Config: Additional Information: Phase: 7 Type: IP-OPTIONS Subtype: Result: ALLOW Elapsed time: 4392 ns Config: Additional Information: Phase: 8 Type: CLUSTER-REDIRECT Subtype: cluster-redirect Result: ALLOW Elapsed time: 18056 ns Config: Additional Information: Phase: 9 **Type: MULTICAST <-- The multicast process Subtype: pim** Result: ALLOW Elapsed time: 976 ns Config: Additional Information: Phase: 10 Type: MULTICAST Subtype: Result: ALLOW Elapsed time: 488 ns Config: Additional Information: Phase: 11 Type: FLOW-CREATION Subtype: Result: ALLOW Elapsed time: 20008 ns Config: Additional Information: New flow created with id 25630, packet dispatched to next module Result: input-interface: INSIDE(vrfid:0) input-status: up input-line-status: up output-interface: INSIDE(vrfid:0) output-status: up output-line-status: up **Action: allow**

Time Taken: 76616 ns

Se il pacchetto PIM viene scartato a causa di un errore di RPF, la traccia mostra:

<#root> firepower# **show capture NET207 packet-number 4 trace** 85 packets captured 4: 11:31:42.385951 802.1Q vlan#207 P6 **192.168.104.61 > 224.0.0.13 ip-proto-103** , length 38 **<-- Ingress PIM packet** Phase: 1 Type: CAPTURE Subtype: Result: ALLOW Elapsed time: 5368 ns Config: Additional Information: MAC Access list Phase: 2 Type: ACCESS-LIST Subtype: Result: ALLOW Elapsed time: 5368 ns Config: Implicit Rule Additional Information: MAC Access list Phase: 3 Type: INPUT-ROUTE-LOOKUP Subtype: Resolve Egress Interface Result: ALLOW Elapsed time: 11224 ns Config: Additional Information: Found next-hop 192.168.103.61 using egress ifc OUTSIDE(vrfid:0) Phase: 4 Type: INPUT-ROUTE-LOOKUP Subtype: Resolve Egress Interface Result: ALLOW Elapsed time: 3416 ns Config: Additional Information: Found next-hop 192.168.103.61 using egress ifc OUTSIDE(vrfid:0) Result: input-interface: NET207(vrfid:0)
input-status: up input-line-status: up output-interface: OUTSIDE(vrfid:0) output-status: up output-line-status: up Action: drop Time Taken: 25376 ns Drop-reason: (rpf-violated) Reverse-path verify failed, Drop-location: frame 0x0000558f240d6e15 flow (NA

**<-- the packet is dropped due to RPF check failure**

La tabella ASP scarta e acquisisce i pacchetti con errori RPF:

<#root>

firepower#

**show asp drop**

Frame drop:

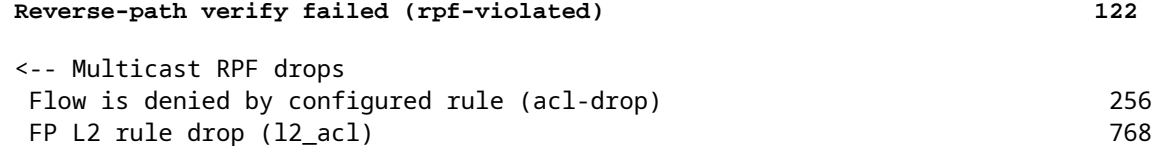

Per acquisire i pacchetti scartati a causa di un errore RPF:

<#root>

firepower#

**capture ASP type asp-drop rpf-violated**

<#root>

firepower#

**show capture ASP | include 224.0.0.13**

2: 11:36:20.445960 802.1Q vlan#207 P6 192.168.104.50 > 224.0.0.13 ip-proto-103, length 38 10: 11:36:38.787846 802.1Q vlan#207 P6 192.168.104.61 > 224.0.0.13 ip-proto-103, length 38 15: 11:36:48.299743 802.1Q vlan#207 P6 192.168.104.50 > 224.0.0.13 ip-proto-103, length 46 16: 11:36:48.300063 802.1Q vlan#207 P6 192.168.104.61 > 224.0.0.13 ip-proto-103, length 46

# **Metodologia di risoluzione dei problemi**

La metodologia di risoluzione dei problemi per il firewall dipende principalmente dal ruolo del firewall nella topologia multicast. Di seguito sono elencati i passaggi consigliati per la risoluzione dei problemi:

- Chiarire i dettagli della descrizione del problema e dei sintomi. Provare a restringere l'ambito ai 1. problemi **del Control Plane (IGMP/PIM)** o del **Data Plane (flusso multicast)**.
- 2. Il prerequisito obbligatorio per la risoluzione dei problemi relativi al multicast sul firewall è quello di chiarire la topologia multicast. È necessario identificare almeno:
	- ruolo del firewall nella topologia multicast, ovvero FHR, LHR, RP o un altro ruolo intermedio.
	- interfacce multicast in entrata e in uscita previste sul firewall.
	- RP.
	- indirizzi IP origine mittente.
	- multicast raggruppa indirizzi IP e porte di destinazione.
	- ricevitori del flusso multicast.

## 3. Identificare il tipo di routing multicast **- Stub** o **PIM multicast routing:**

**Stub multicast routing**: fornisce una registrazione host dinamica e facilita il routing multicast. • Quando configurata per il routing multicast di stub, l'ASA agisce come agente proxy IGMP. Anziché partecipare completamente al routing multicast, l'ASA inoltra i messaggi IGMP a un router multicast upstream, che configura il recapito dei dati multicast. Per identificare il routing in modalità stub, usare il comando **show igmp interface** e controllare la configurazione di inoltro IGMP:

<#root>

firepower#

```
show igmp interface
```

```
inside is up, line protocol is up
    Internet address is 192.168.2.2/24
    IGMP is disabled on interface
outside is up, line protocol is up
    Internet address is 192.168.3.1/24
    IGMP is enabled on interface
    Current IGMP version is 2
    IGMP query interval is 125 seconds
    IGMP querier timeout is 255 seconds
    IGMP max query response time is 10 seconds
    Last member query response interval is 1 seconds
    Inbound IGMP access group is:
    IGMP limit is 500, currently active joins: 0
    Cumulative IGMP activity: 0 joins, 0 leaves
```
**IGMP forwarding on interface inside**

IGMP querying router is 192.168.3.1 (this system)

PIM è abilitato sulle interfacce; tuttavia, il vicinato non è stabilito:

<#root>

firepower#

**show pim interface**

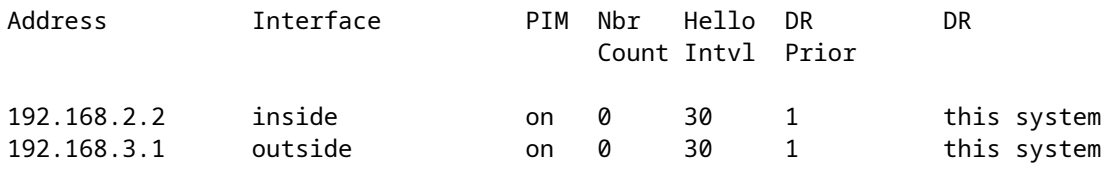

firepower# show pim neighbor

**No neighbors found.**

L'inoltro PIM-SM/Bidir e IGMP **non** sono supportati contemporaneamente.

Non è possibile configurare opzioni quali l'indirizzo RP:

<#root>

**%Error: PIM-SM/Bidir and IGMP forwarding are not supported concurrently**

**PIM multicast routing** - **Il PIM multicast routing è la distribuzione più comune.** Il firewall • supporta sia PIM-SM che PIM bidirezionale. PIM-SM è un protocollo di routing multicast che utilizza la base di informazioni di routing unicast sottostante o una base di informazioni di routing multicast separata. Crea una struttura ad albero condivisa unidirezionale basata su un singolo punto di rendering (RP, Rendezvous Point) per gruppo multicast e, facoltativamente, crea alberi con il percorso più breve per origine multicast. In questa modalità di distribuzione, a differenza della modalità stub, gli utenti in genere configurano la configurazione dell'indirizzo RP e il firewall stabilisce le adiacenze PIM con i peer:

<#root>

firepower#

**show run pim**

pim rp-address 10.10.10.1

firepower#

**show pim group-map**

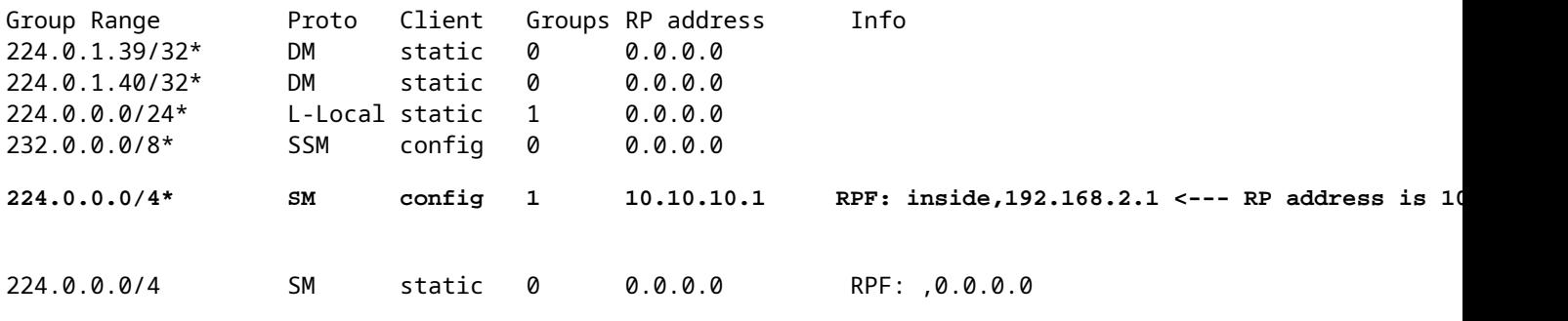

firepower#

**show pim neighbor**

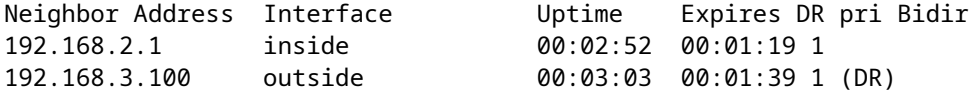

4. Verificare che l'indirizzo IP RP sia configurato e raggiungibile:

### <#root>

### firepower#

**show run pim**

pim rp-address 10.10.10.1

### firepower#

**show pim group-map**

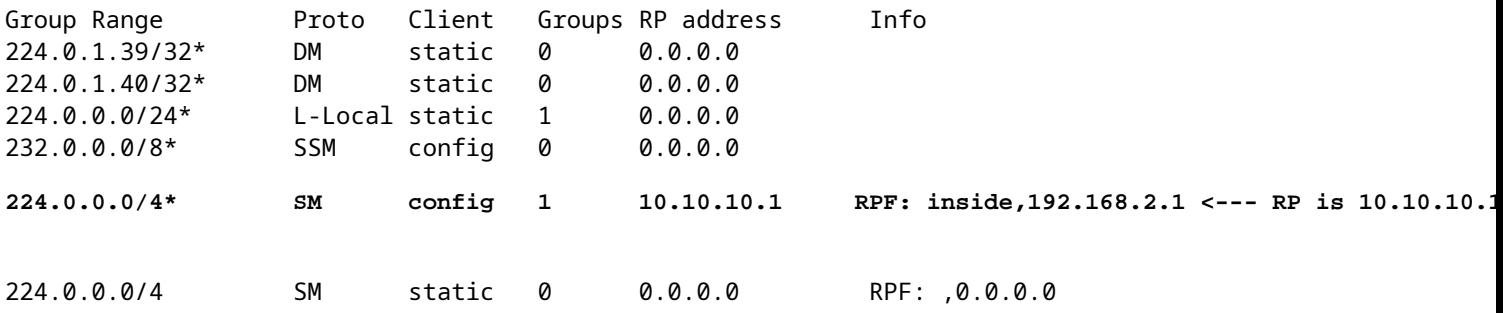

#### <#root>

firepower#

**show pim group-map**

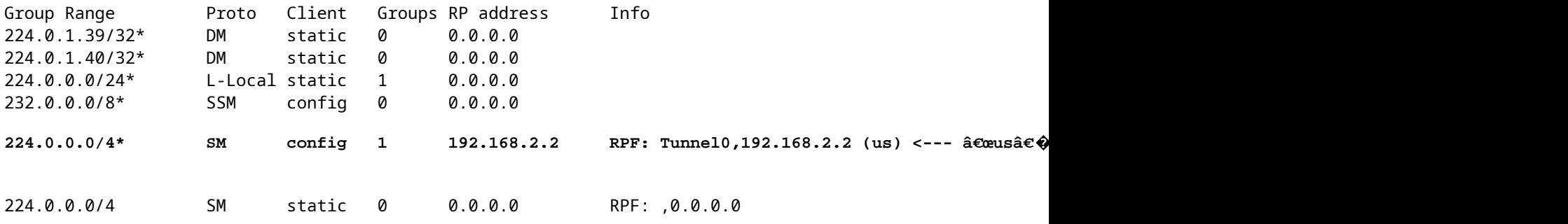

**Avviso**: il firewall non può essere contemporaneamente un **RP** e un **FHR**.

5. Controllare gli output aggiuntivi a seconda del ruolo del firewall nella topologia multicast e dei sintomi del problema.

## **FHR**

Controllare lo stato dell'interfaccia **Tunnel0**. Questa interfaccia viene utilizzata per incapsulare il • traffico multicast raw all'interno del payload PIM e inviare il pacchetto unicast all'RP per con bit del registro PIM impostato:

<#root> firepower# **show interface detail | b Interface Tunnel0 Interface Tunnel0 "", is up, line protocol is up** Hardware is Available but not configured via nameif MAC address 0000.0000.0000, MTU not set IP address unassigned Control Point Interface States: Interface number is un-assigned Interface config status is active Interface state is active firepower# **show pim tunnel** Interface RP Address Source Address Tunnel0 10.10.10.1 192.168.2.2 • Verifica route:  $<\#root$ firepower# **show mroute** Multicast Routing Table Flags: D - Dense, S - Sparse, B - Bidir Group, s - SSM Group, C - Connected, L - Local, I - Received Source Specific Host Report, P - Pruned, R - RP-bit set, F - Register flag, T - SPT-bit set, J - Join SPT Timers: Uptime/Expires Interface state: Interface, State (192.168.2.1, 230.1.1.1), 00:00:07/00:03:22, flags: SFT Incoming interface: inside  **RPF nbr: 192.168.2.1, Registering <--- Registering state** Immediate Outgoing interface list: outside, Forward, 00:00:07/00:03:26

 **Tunnel0, Forward, 00:00:07/never <--- Tunnel0 is in OIL, that indicates raw traffic is encapsulated.**

Quando il firewall riceve il pacchetto PIM con bit Register-Stop, il tunnel 0 viene rimosso da OIL. Il firewall interrompe quindi l'incapsulamento e invia il traffico multicast raw tramite l'interfaccia in uscita:

<#root>

firepower#

**show mroute**

Multicast Routing Table Flags: D - Dense, S - Sparse, B - Bidir Group, s - SSM Group, C - Connected, L - Local, I - Received Source Specific Host Report, P - Pruned, R - RP-bit set, F - Register flag, T - SPT-bit set, J - Join SPT Timers: Uptime/Expires Interface state: Interface, State (192.168.2.1, 230.1.1.1), 00:07:26/00:02:59, flags: SFT Incoming interface: inside RPF nbr: 192.168.2.1 Immediate Outgoing interface list:

**outside, Forward, 00:07:26/00:02:59**

• Controllare i contatori del registro PIM:

<#root>

firepower#

**show pim traffic**

PIM Traffic Counters Elapsed time since counters cleared: 00:13:13

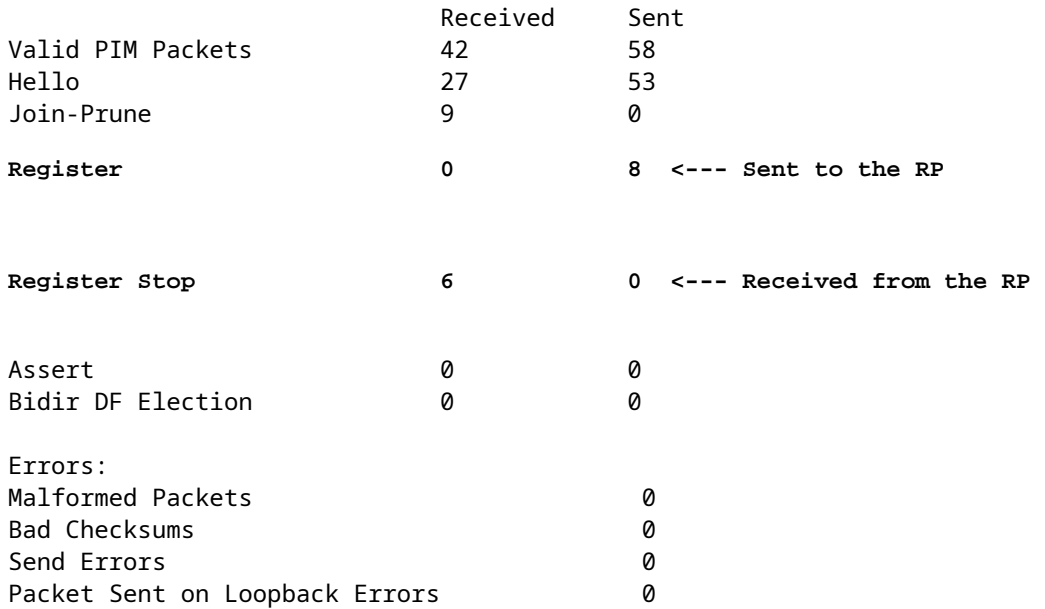

```
Packets Received on PIM-disabled Interface  0        
Packets Received with Unknown PIM Version 0
Packets Received with Incorrect Addressing 0
```
• Controllare le acquisizioni di pacchetti PIM unicast tra il firewall e l'RP:

<#root>

firepower#

**capture capo interface outside match pim any host 10.10.10.1 <--- RP IP**

firepower#

**show capture capi**

4 packets captured

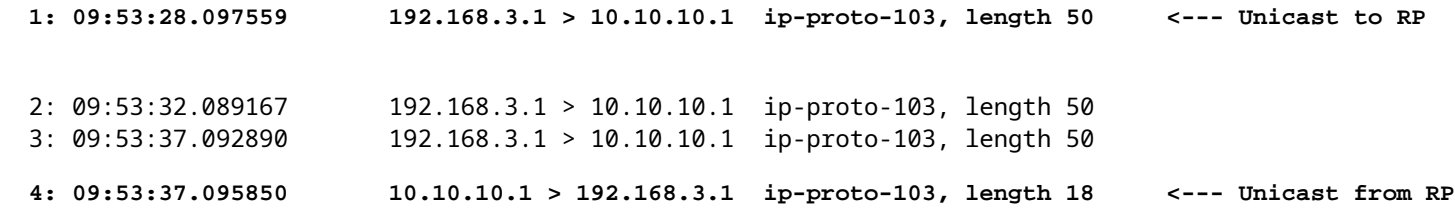

Raccogli output aggiuntivi (x.x.x.x è il gruppo multicast, y.y.y è l'indirizzo IP RP). Si consiglia di • raccogliere gli output **poche volte**:

<#root>

**show conn all protocol udp address x.x.x.x**

**show local-host x.x.x.x**

**show asp event dp-cp**

**show asp drop**

**show asp cluster counter**

**show asp table routing y.y.y.y**

```
show route y.y.y.y
```
**show mroute**

**show pim interface** 

**show pim neighbor show pim traffic**

**show igmp interface**

**show mfib count**

• Raccogli pacchetti di interfaccia multicast non elaborati e acquisizioni drop ASP.

<#root>

**capture capi interface**

buffer 32000000 match udp host X host Z <--- (ingress capture for multicast UDP traffic from host

**capture capo interface**

buffer 32000000 match udp host X host Z <--- (egress capture for multicast UDP traffic from host 1

capture asp type asp-drop buffer 32000000 match udp host X host Z <--- (ASP drop capture for multicast **U** 

• Messaggi syslog: gli ID comuni sono 302015, 302016 e 710005.

### **RP**

Controllare lo stato dell'interfaccia Tunnel0. Questa interfaccia viene utilizzata per incapsulare il • traffico multicast raw all'interno del payload PIM e inviare il pacchetto unicast a FHR per con bit di stop PIM impostato:

```
<#root>
firepower#
show interface detail | b Interface Tunnel0
Interface Tunnel0 "", is up, line protocol is up
    Hardware is   Available but not configured via nameif
                MAC address 0000.0000.0000, MTU not set
                IP address unassigned
    Control Point Interface States:
                Interface number is un-assigned
                Interface config status is active
                Interface state is active
firepower#
 show pim tunnel
Interface          RP Address        Source Address
Tunnel0 192.168.2.2 192.168.2.2
Tunnel0            192.168.2.2        -
   • Verifica route:
<#root>
firepower#
show mroute
Multicast Routing Table
Flags: D - Dense, S - Sparse, B - Bidir Group, s - SSM Group,
              C - Connected, L - Local, I - Received Source Specific Host Report,
              P - Pruned, R - RP-bit set, F - Register flag, T - SPT-bit set,
              J - Join SPT
Timers: Uptime/Expires
Interface state: Interface, State
(*, 230.1.1.1), 01:04:30/00:02:50, RP 192.168.2.2, flags: S <--- *,G entry
```
**Incoming interface: Tunnel0**

 RPF nbr: 192.168.2.2 Immediate Outgoing interface list:

### **outside**

, Forward, 01:04:30/00:02:50

**(192.168.1.100, 230.1.1.1), 00:00:04/00:03:28, flags: ST S <--- S,G entry**

Incoming interface:

### **inside**

```
  RPF nbr: 192.168.2.1
  Immediate Outgoing interface list:
```
**outside, Forward, 00:00:03/00:03:25**

• Controllare i contatori PIM:

#### <#root>

#### firepower #

**show pim traffic**

## PIM Traffic Counters Elapsed time since counters cleared: 02:24:37

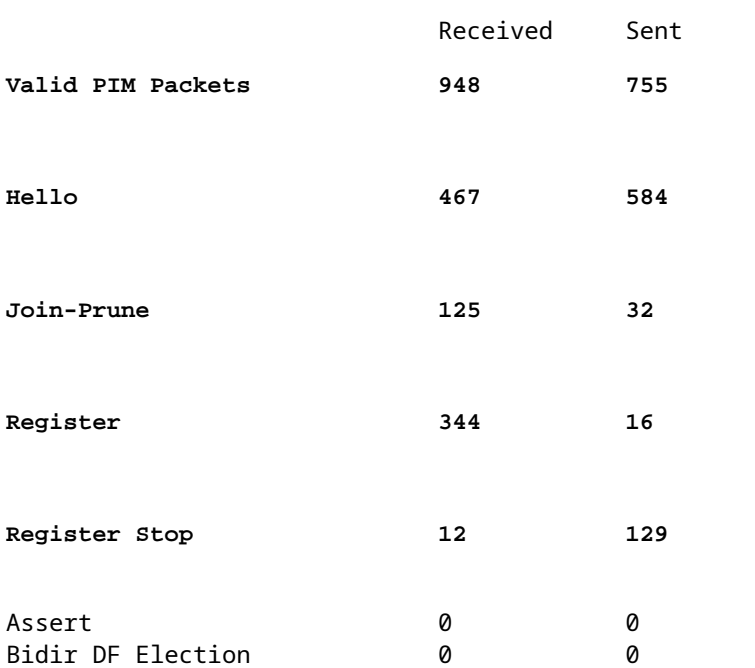

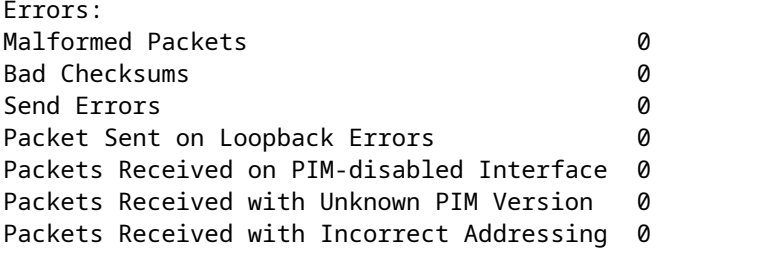

Raccogli output aggiuntivi (x.x.x.x è il gruppo multicast, y.y.y è l'indirizzo IP RP). Si consiglia di • raccogliere gli output **poche volte**:

```
<#root>
show conn all protocol udp address x.x.x.x
show conn all | i PIM
show local-host x.x.x.x
show asp event dp-cp
show asp drop
show asp cluster counter
show asp table routing y.y.y.y
show route y.y.y.y
show mroute
show pim interface 
show pim neighbor
show igmp interface
```
**show mfib count**

• Raccogli pacchetti di interfaccia multicast non elaborati e acquisizioni di rilascio ASP:

<#root>

**capture capi interface**

buffer 32000000 match udp host X host Z <--- (ingress capture for multicast UDP traffic from host

**capture capo interface**

buffer 32000000 match udp host X host Z <--- (egress capture for multicast UDP traffic from host 2

capture asp type asp-drop buffer 32000000 match udp host X host Z <--- (ASP drop capture for multicast *I* 

• Syslog: gli ID comuni sono 302015, 302016 e 710005.

# **LHR**

Prendere in considerazione i passi descritti nella sezione per l'RP e i seguenti controlli aggiuntivi:

• Route:

<#root>

firepower#

**show mroute**

```
Multicast Routing Table
Flags: D - Dense, S - Sparse, B - Bidir Group, s - SSM Group,
              C - Connected, L - Local, I - Received Source Specific Host Report,
```
 P - Pruned, R - RP-bit set, F - Register flag, T - SPT-bit set, J - Join SPT Timers: Uptime/Expires Interface state: Interface, State

**(\*, 230.1.1.1), 00:23:30/never, RP 10.10.10.1, flags: SCJ <--- C flag means connected receiver**

Incoming interface:

#### **inside**

 RPF nbr: 192.168.2.1 Immediate Outgoing interface list:

#### **outside**

, Forward, 00:23:30/never

(192.168.1.100, 230.1.1.1), 00:00:36/00:03:04, flags: SJT <--- J flag indicates switchover to SPT, T fla

Incoming interface:

#### **inside**

 RPF nbr: 192.168.2.1 Inherited Outgoing interface list:

#### **outside**

, Forward, 00:23:30/never

**(\*, 230.1.1.2), 00:01:50/never, RP 10.10.10.1, flags: SCJ <--- C flag means connected receiver**

Incoming interface:

#### **inside**

 RPF nbr: 192.168.2.1 Immediate Outgoing interface list:

#### **outside**

, Forward, 00:01:50/never

(192.168.1.100, 230.1.1.2), 00:00:10/00:03:29, flags: SJT <--- <--- J flag indicates switchover to SPT,

Incoming interface:

#### **inside**

 RPF nbr: 192.168.2.1 Inherited Outgoing interface list:

#### **outside**

, Forward, 00:01:50/never

• Gruppi IGMP:

#### <#root>

firepower# **show igmp groups detail <--- The list of IGMP groups** Interface: outside **Group: 230.1.1.1** Uptime: 00:21:42 Router mode: EXCLUDE (Expires: 00:03:17) Host mode: INCLUDE **Last reporter: 192.168.3.100 <--- Host joined group 230.1.1.1** Source list is empty Interface: outside **Group: 230.1.1.2** Uptime: 00:00:02 Router mode: EXCLUDE (Expires: 00:04:17) Host mode: INCLUDE **Last reporter: 192.168.3.101 <--- Host joined group 230.1.1.2** Source list is empty

• Statistiche traffico IGMP:

<#root>

#### firepower#

**show igmp traffic**

IGMP Traffic Counters Elapsed time since counters cleared: 1d04h

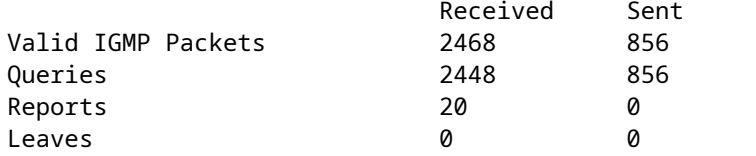

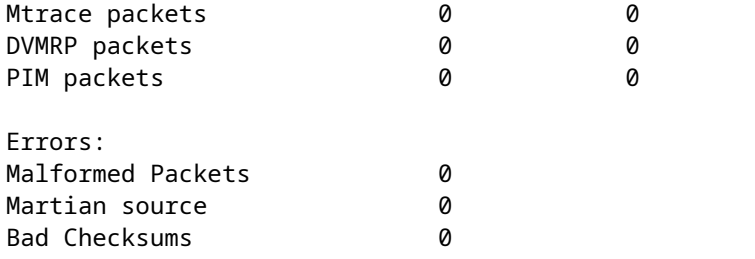

# **Comandi per la risoluzione dei problemi PIM (scheda Cheat)**

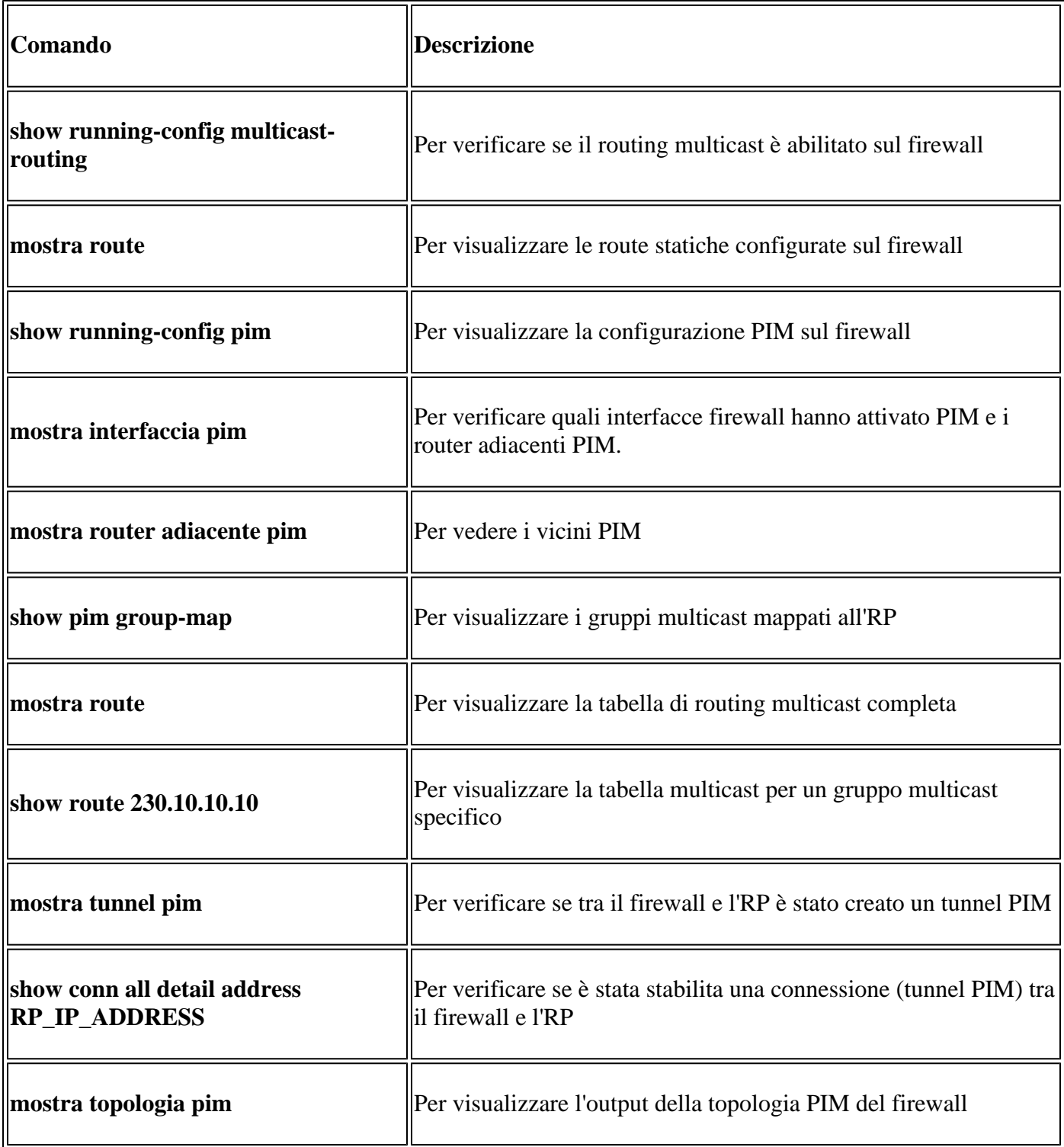

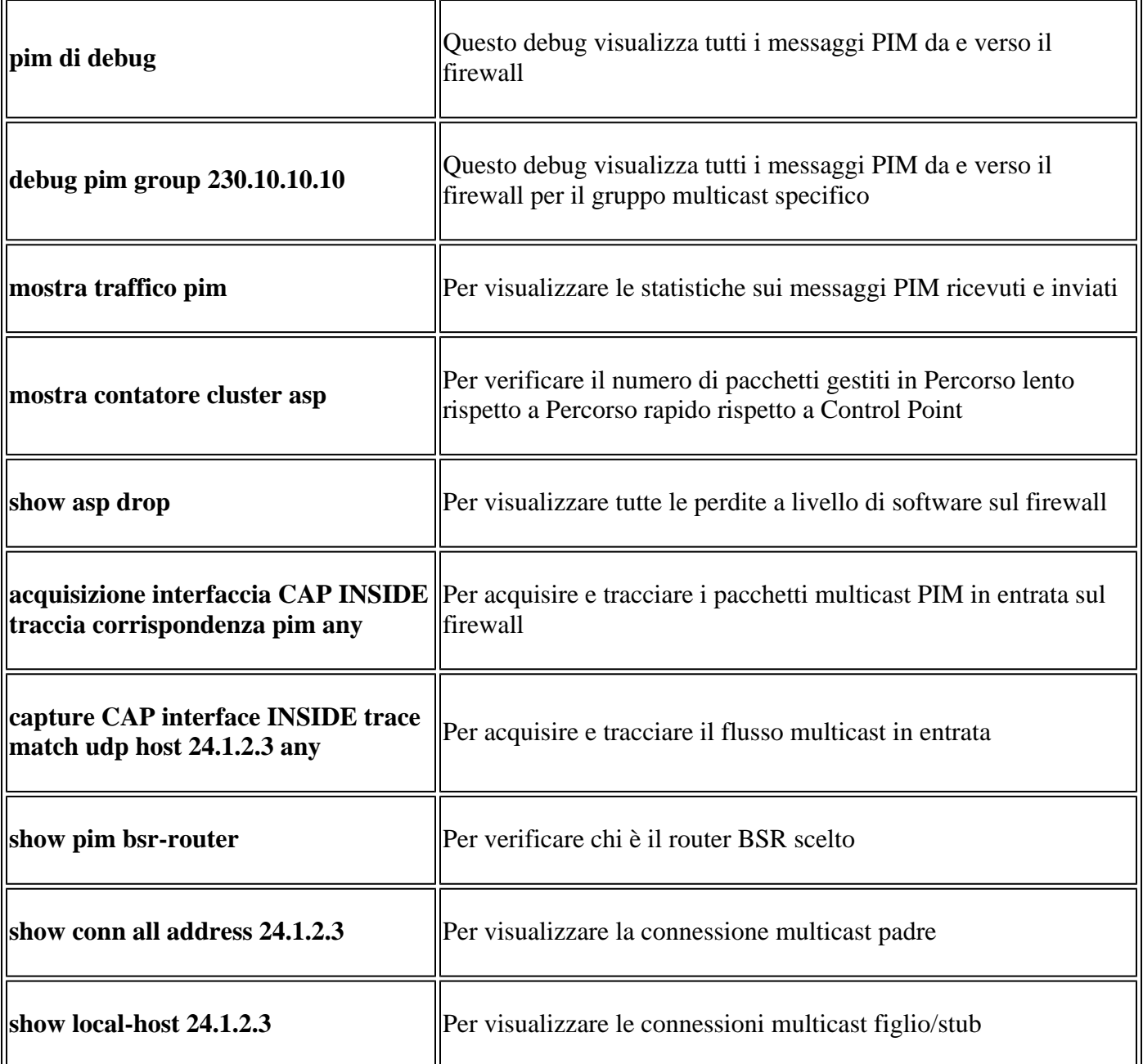

Per ulteriori informazioni sulle acquisizioni del firewall, controllare: [Uso di Firepower Threat Defense](https://www.cisco.com/c/it_it/support/docs/security/firepower-ngfw/212474-working-with-firepower-threat-defense-f.html) [Capture e Packet Tracer](https://www.cisco.com/c/it_it/support/docs/security/firepower-ngfw/212474-working-with-firepower-threat-defense-f.html)

# **Problemi noti**

Limitazioni di Firepower multicast:

- IPv6 non supportato.
- Il multicast PIM/IGMP non è supportato sulle interfacce in una zona di traffico (EMCP).
- Il firewall non può essere contemporaneamente RP e FHR.
- Il comando **show conn all** mostra solo le connessioni multicast di identità. Per visualizzare la connessione multicast stub/secondaria, usare il comando **show local-host** *<group IP>*.

# **PIM non supportato su un Nexus vPC**

Se si tenta di distribuire un'adiacenza PIM tra un Nexus vPC e il firewall, è presente una limitazione Nexus come descritto di seguito:

[Topologie supportate per il routing su vPC \(Virtual Port Channel\) sulle piattaforme Nexus](https://www.cisco.com/c/it_it/support/docs/ip/ip-routing/118997-technote-nexus-00.html)

Dal punto di vista di NGFW, è possibile vedere in capture with trace this drop:

```
<#root>
Result:
input-interface: NET102
input-status: up
input-line-status: up
output-interface: NET102
output-status: up
output-line-status: up
Action: drop
Drop-reason: (no-mcast-intrf) FP no mcast output intrf <-- The ingress multicast packet is dropped
```
Il firewall non è in grado di completare la registrazione dell'RP:

```
<#root>
firepower#
show mroute 224.1.2.3
Multicast Routing Table
Flags: D - Dense, S - Sparse, B - Bidir Group, s - SSM Group,
        C - Connected, L - Local, I - Received Source Specific Host Report,
        P - Pruned, R - RP-bit set, F - Register flag, T - SPT-bit set,
        J - Join SPT
Timers: Uptime/Expires
Interface state: Interface, State
(*, 224.1.2.3), 01:05:21/never, RP 10.1.0.209, flags: SCJ
  Incoming interface: OUTSIDE
  RPF nbr: 10.1.104.10
  Immediate Outgoing interface list:
     Server_102, Forward, 01:05:21/never
(10.1.1.48, 224.1.2.3), 00:39:15/00:00:04, flags: SFJT
  Incoming interface: NET102
  RPF nbr: 10.1.1.48, Registering <-- The RP Registration is stuck
  Immediate Outgoing interface list:
     Tunnel0, Forward, 00:39:15/never
```
# **Zone di destinazione non supportate**

Non è possibile specificare un'area di sicurezza di destinazione per la regola dei criteri di controllo di accesso corrispondente al traffico multicast:

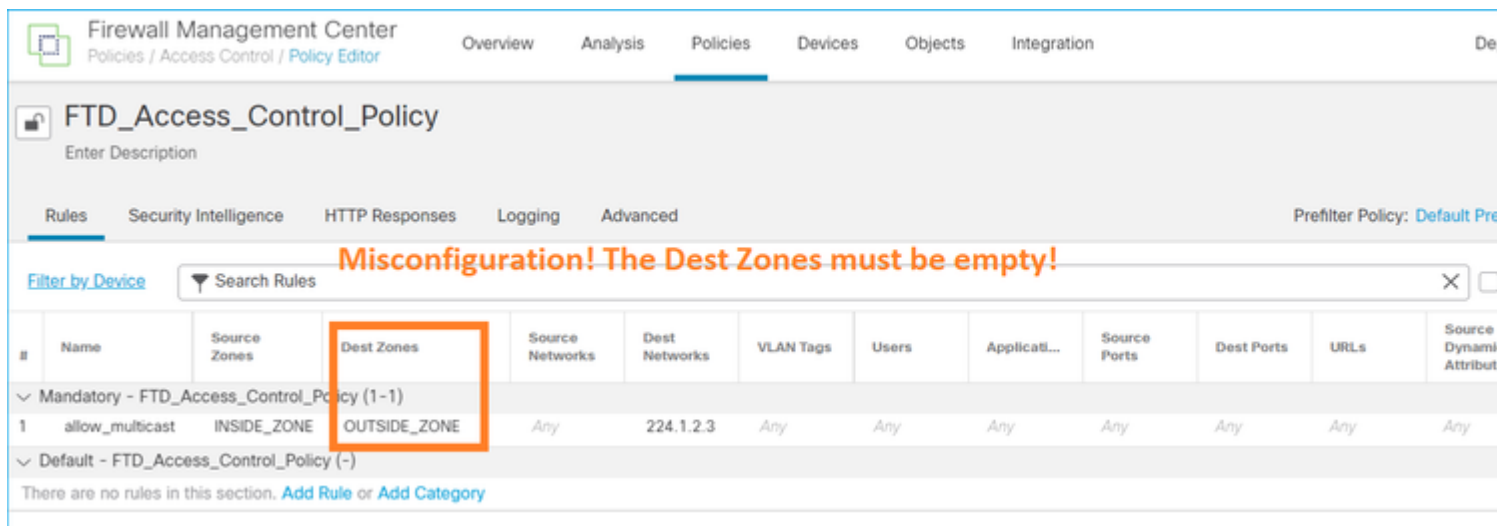

Questo è documentato anche nel manuale per l'utente del CCP:

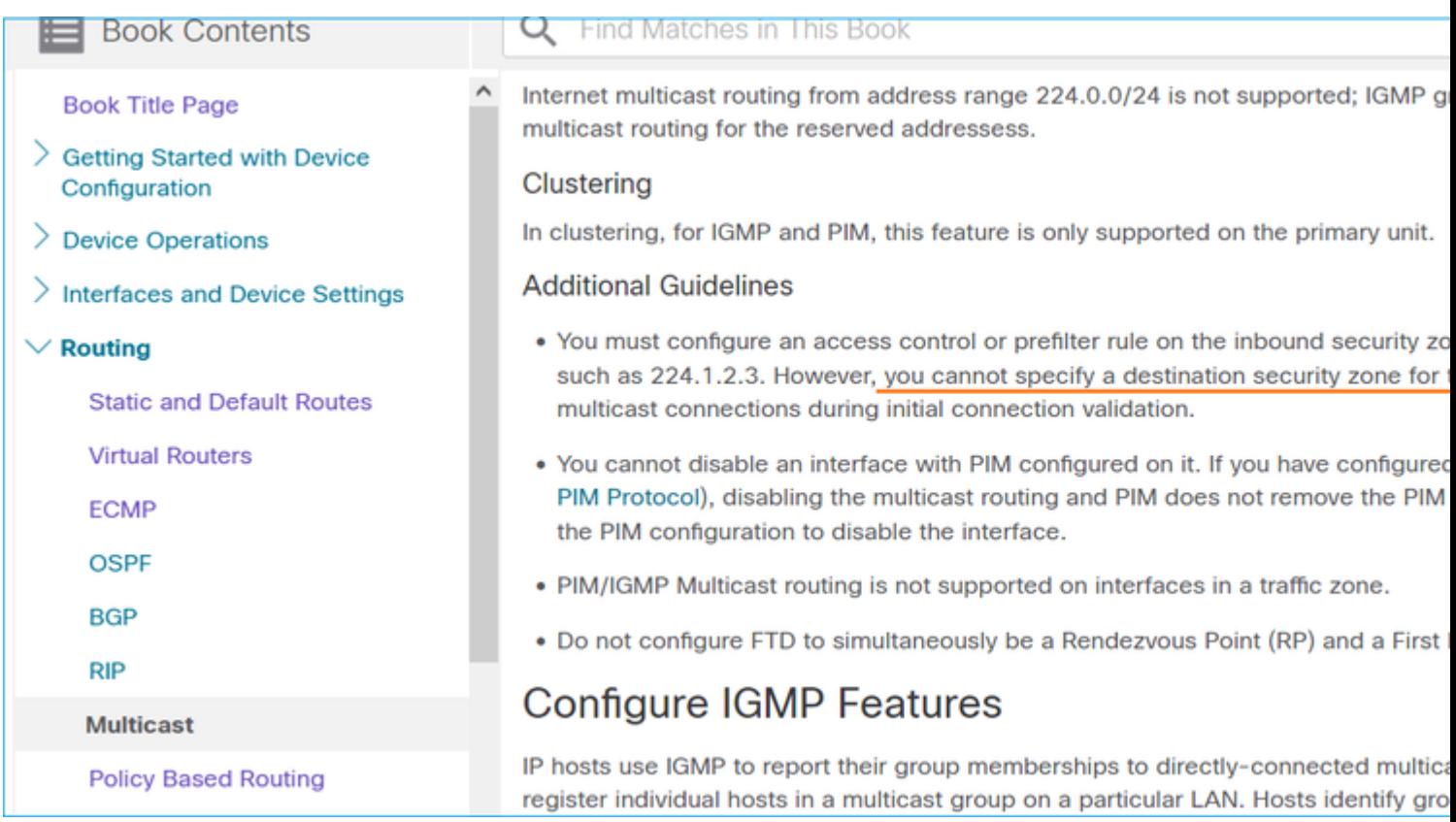

# **Il firewall non supporta messaggi PIM verso router upstream a causa di HSRP**

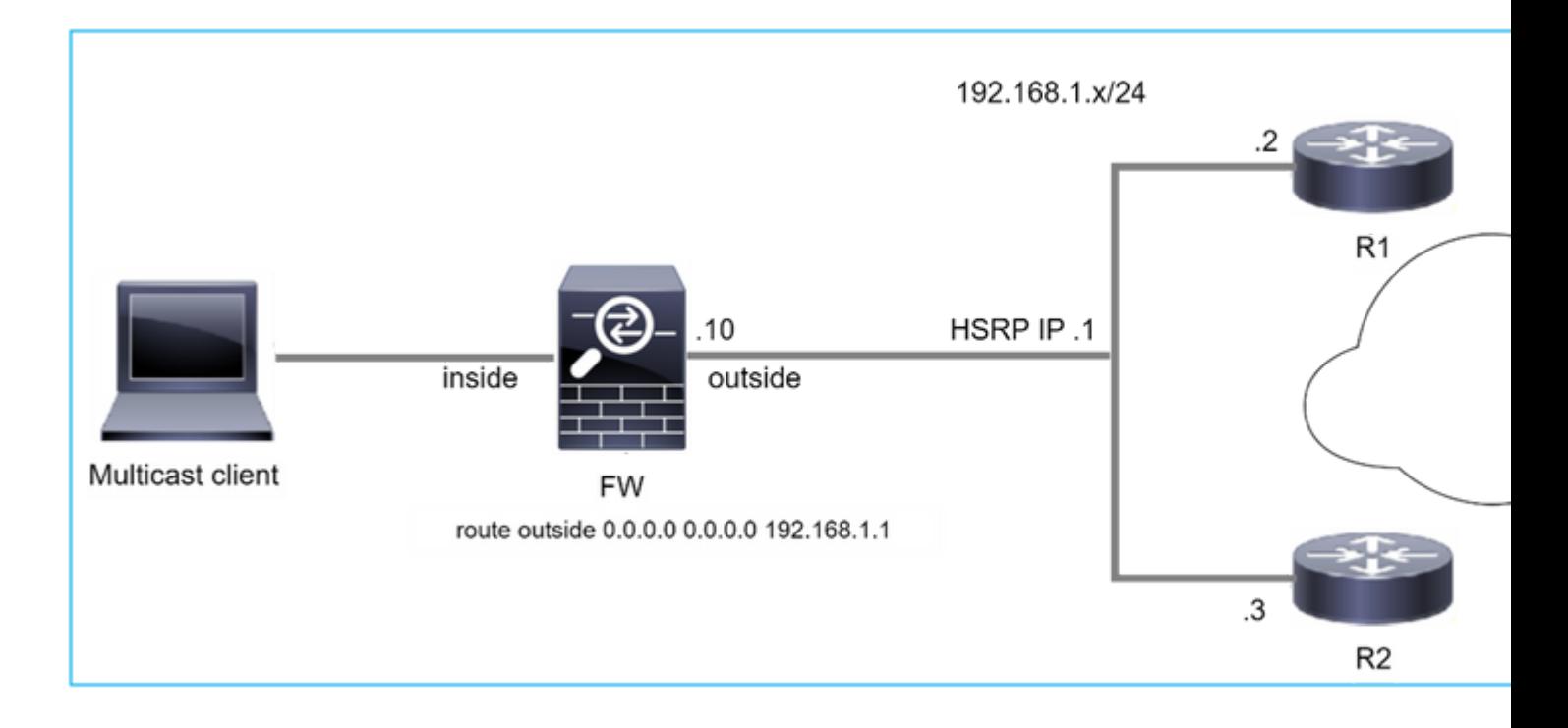

In questo caso, il firewall dispone di un percorso predefinito tramite il protocollo HSRP (Hot Standby Redundancy Protocol) IP 192.168.1.1 e la connessione PIM con i router R1 e R2:

<#root> firepower# **show run route** route outside 0.0.0.0 0.0.0.0 192.168.1.1 1

Il firewall dispone di un'adiacenza PIM tra l'esterno e l'interfaccia fisica IP su R1 e R2:

<#root>

firepower#

**show pim neighbor**

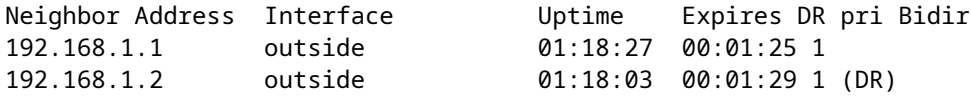

Il firewall non invia il messaggio di aggiunta PIM alla rete upstream. Il comando PIM debug **pim** visualizza questo output:

<#root>

firepower#

**debug pim**

```
IPv4 PIM: Sending J/P to an invalid neighbor: outside 192.168.1.1
```
[La RFC 2362](https://datatracker.ietf.org/doc/rfc2362/) afferma che *"un router invia un messaggio di join/eliminazione periodico a ogni singolo router adiacente RPF associato a ciascuna voce (S,G), (\*,G) e (\*,\*,RP). I messaggi di unione/eliminazione vengono inviati solo se il router adiacente RPF è un router adiacente PIM."*

Per ridurre il problema, l'utente può aggiungere una voce di route statica sul firewall. Il router deve puntare a uno dei due indirizzi IP dell'interfaccia del router, 192.168.1.2 o 192.168.1.3, in genere l'indirizzo IP del router attivo HSRP.

Esempio:

**...**

<#root>

firepower#

**show run mroute**

firepower#

**mroute 172.16.1.1 255.255.255.255 192.168.1.2**

Dopo aver configurato la route statica, per la ricerca RPF il firewall assegna la preferenza alla tabella di routing multicast anziché alla tabella di routing unicast dell'appliance ASA e invia i messaggi PIM direttamente alla porta adiacente 192.168.1.2.

**Nota:** la route statica in alcuni casi annulla l'utilità della ridondanza HSRP, in quanto accetta solo 1 hop successivo per combinazione di indirizzo/maschera di rete. Se l'hop successivo specificato nel comando mroute ha esito negativo o non è più raggiungibile, il firewall non esegue il fallback sull'altro router.

# **Il firewall non è considerato LHR quando non è il DR nel segmento LAN**

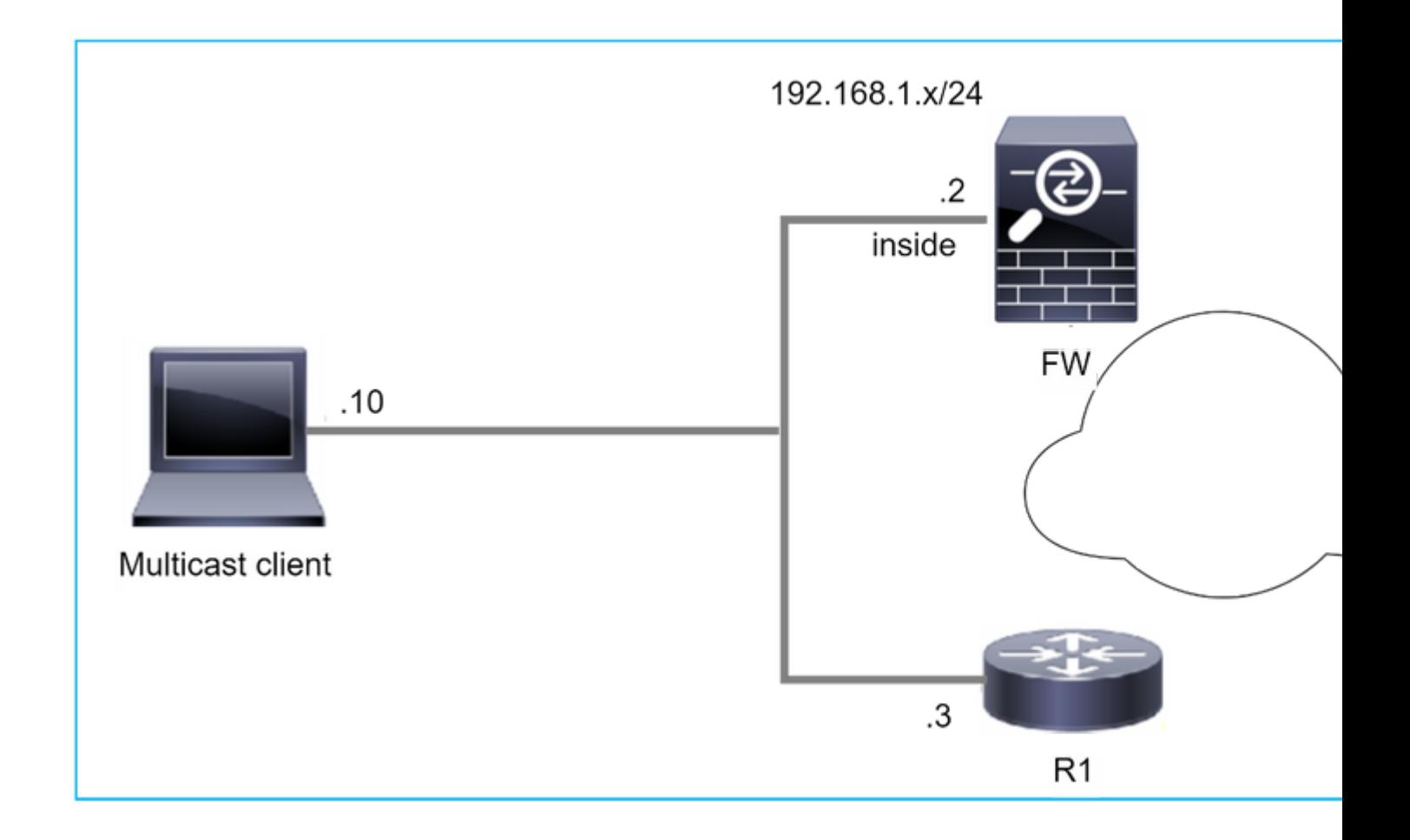

Il firewall ha R1 come router PIM adiacenti nel segmento LAN. R1 è il PIM DR:

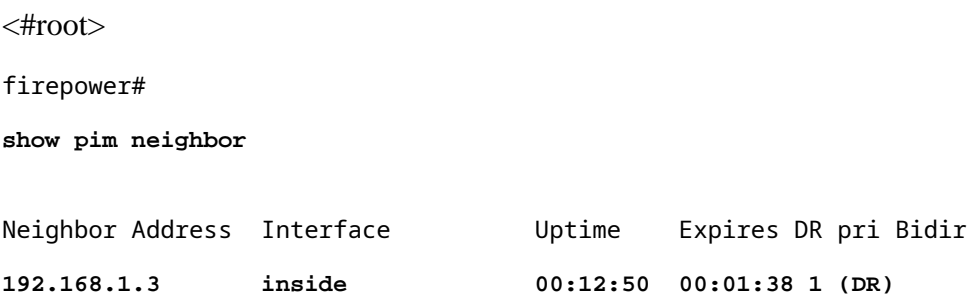

Se viene ricevuta una richiesta di aggiunta IGMP dal client, il firewall non diventa il LHR.

Il percorso mostra **Null** aggiuntivo come OIL e ha il flag **Pruned**:

<#root>

firepower#

**show mroute**

```
Multicast Routing Table
Flags: D - Dense, S - Sparse, B - Bidir Group, s - SSM Group,
              C - Connected, L - Local, I - Received Source Specific Host Report,
              P - Pruned, R - RP-bit set, F - Register flag, T - SPT-bit set,
```

```
       J - Join SPT
Timers: Uptime/Expires
Interface state: Interface, State
(*, 230.1.1.1), 00:06:30/never, RP 0.0.0.0,
flags
: S
P
C
    Incoming interface: Null
    RPF nbr: 0.0.0.0
    Immediate Outgoing interface list:
inside, Null, 00:06:30/never <--- OIL has inside and Null
```
Per rendere il firewall l'LHR, la priorità DR dell'interfaccia può essere aumentata.

```
<#root>
firepower#
interface GigabitEthernet0/0
firepower# 
pim dr-priority 2
firepower#
show pim neighbor
Neighbor Address  Interface          Uptime    Expires DR pri Bidir
192.168.1.3 inside 17:05:28 00:01:41 1
```
Il comando PIM debug **pim** visualizza questo output:

<#root>

firepower#

**debug pim**

firepower#

**IPv4 PIM: (\*,230.1.1.1) inside Start being last hop <--- Firewall considers itself as the lasp hop**

```
IPv4 PIM: (*,230.1.1.1) Start being last hop
IPv4 PIM: (*,230.1.1.1) Start signaling sources
IPv4 PIM: [0] (*,230.1.1.1/32) NULLIF-skip MRIB modify NS
IPv4 PIM: (*,230.1.1.1) inside FWD state change from Prune to Forward
IPv4 PIM: [0] (*,230.1.1.1/32) inside MRIB modify F NS
IPv4 PIM: (*,230.1.1.1) Updating J/P status from Null to Join
IPv4 PIM: (*,230.1.1.1) J/P scheduled in 0.0 secs
IPv4 PIM: (*,230.1.1.1) Processing timers
IPv4 PIM: (*,230.1.1.1) J/P processing
IPv4 PIM: (*,230.1.1.1) Periodic J/P scheduled in 50 secs
IPv4 PIM: (*,230.1.1.1) No RPF interface to send J/P
```
Il flag Eliminato e il valore Null vengono rimossi dalla route:

<#root>

firepower#

**show mroute**

```
Multicast Routing Table
Flags: D - Dense, S - Sparse, B - Bidir Group, s - SSM Group,
              C - Connected, L - Local, I - Received Source Specific Host Report,
              P - Pruned, R - RP-bit set, F - Register flag, T - SPT-bit set,
              J - Join SPT
Timers: Uptime/Expires
Interface state: Interface, State
(*, 230.1.1.1), 16:48:23/never, RP 0.0.0.0, flags:
SCJ
    Incoming interface: Null
    RPF nbr: 0.0.0.0
    Immediate Outgoing interface list:
     inside, Forward, 16:48:23/never
```
**Il firewall rifiuta i pacchetti multicast a causa di un errore di controllo inoltro percorso inverso**

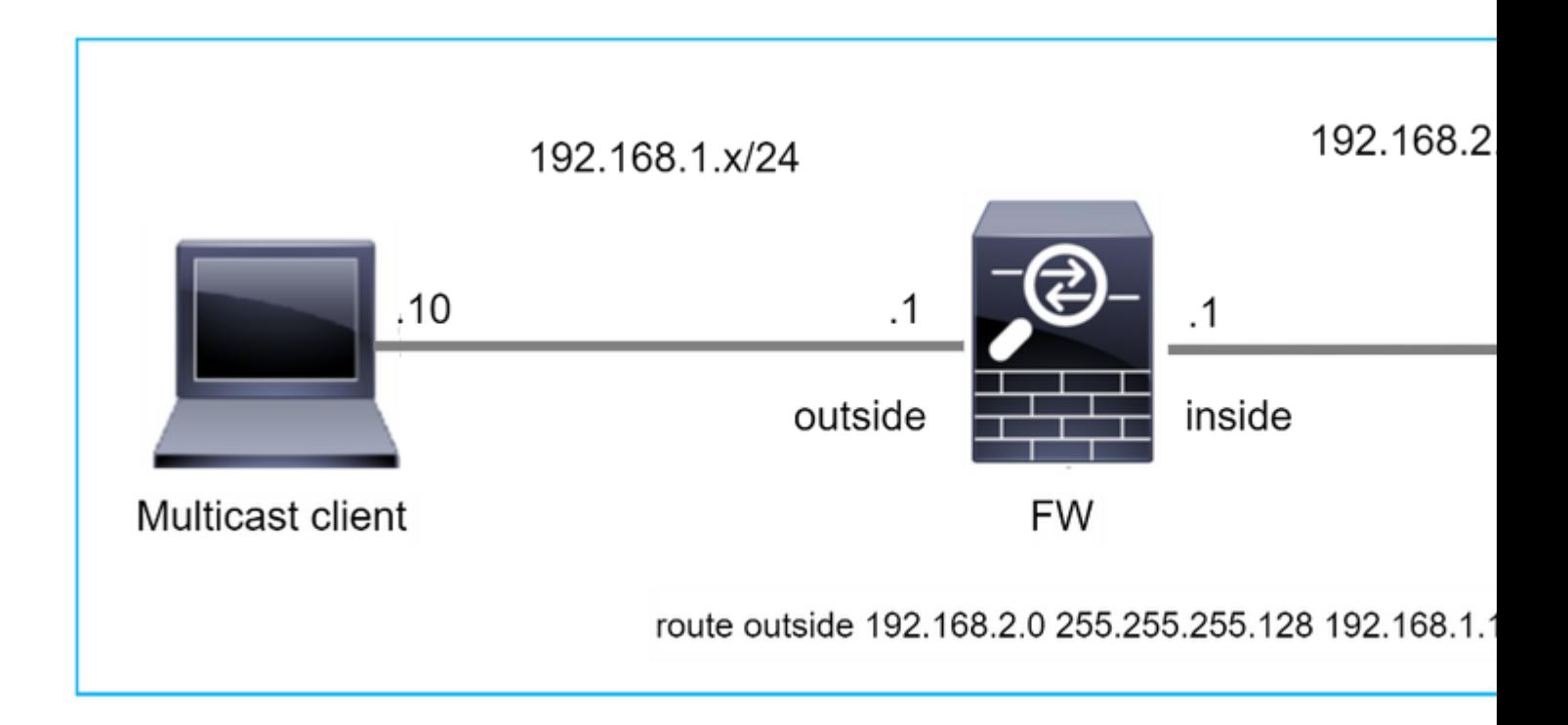

In questo caso, i pacchetti UDP multicast vengono scartati a causa di un errore RPF, in quanto il firewall ha un percorso più specifico con maschera 255.255.255.128 tramite l'interfaccia esterna.

<#root> firepower# **capture capi type raw-data trace interface inside match udp any any** firepower# **show captureture capi packet-number 1 trace** 106 packets captured 1: 08:57:18.867234 192.168.2.2.12345 > 230.1.1.1.12354: udp 500 Phase: 1 Type: CAPTURE Subtype: Result: ALLOW Elapsed time: 2684 ns Config: Additional Information: MAC Access list Phase: 2 Type: ACCESS-LIST Subtype: Result: ALLOW Elapsed time: 2684 ns Config: Implicit Rule Additional Information: MAC Access list

Phase: 3 Type: INPUT-ROUTE-LOOKUP Subtype: Resolve Egress Interface Result: ALLOW Elapsed time: 13664 ns Config: Additional Information: Found next-hop 192.168.1.100 using egress ifc outside Phase: 4 Type: INPUT-ROUTE-LOOKUP Subtype: Resolve Egress Interface Result: ALLOW Elapsed time: 8296 ns Config: Additional Information: Found next-hop 192.168.1.100 using egress ifc outside Result: input-interface: inside input-status: up input-line-status: up output-interface: outside output-status: up output-line-status: up Action: drop Time Taken: 27328 ns **Drop-reason: (rpf-violated) Reverse-path verify failed, Drop-location: frame 0x0000556bcb1069dd flow** (NA)/NA firepower#

**show route static**

Codes: L - local, C - connected, S - static, R - RIP, M - mobile, B - BGP D - EIGRP, EX - EIGRP external, O - OSPF, IA - OSPF inter area N1 - OSPF NSSA external type 1, N2 - OSPF NSSA external type 2 E1 - OSPF external type 1, E2 - OSPF external type 2, V - VPN i - IS-IS, su - IS-IS summary, L1 - IS-IS level-1, L2 - IS-IS level-2 ia - IS-IS inter area, \* - candidate default, U - per-user static route o - ODR, P - periodic downloaded static route, + - replicated route SI - Static InterVRF, BI - BGP InterVRF Gateway of last resort is not set **S 192.168.2.0 255.255.255.128 [1/0] via 192.168.1.100, outside**

Le acquisizioni ASP mostrano il motivo **della** rimozione **violata da rpf**:

<#root>

firepower#

**show capture asp**

Target: OTHER

Hardware: ASAv Cisco Adaptive Security Appliance Software Version 9.19(1) ASLR enabled, text region 556bc9390000-556bcd0603dd

21 packets captured

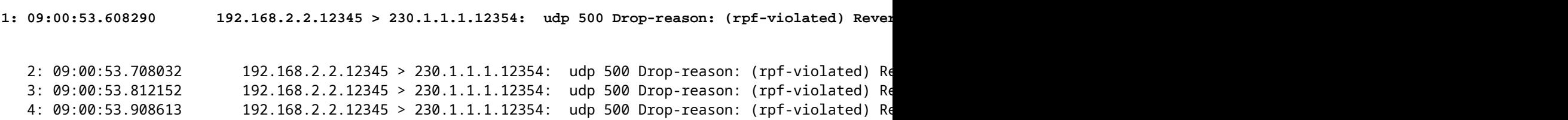

I contatori RPF non riusciti nell'output MFIB aumentano:

<#root>

firepower#

**show mfib 230.1.1.1 count**

IP Multicast Statistics 7 routes, 4 groups, 0.00 average sources per group Forwarding Counts: Pkt Count/Pkts per second/Avg Pkt Size/Kilobits per second Other counts: Total/RPF failed/Other drops(OIF-null, rate-limit etc)

**Group: 230.1.1.1**

RP-tree:

```
 Forwarding: 0/0/0/0, Other: 6788/6788/0
```
... firepower#

**show mfib 230.1.1.1 count**

```
IP Multicast Statistics
7 routes, 4 groups, 0.00 average sources per group
Forwarding Counts: Pkt Count/Pkts per second/Avg Pkt Size/Kilobits per second
Other counts: Total/RPF failed/Other drops(OIF-null, rate-limit etc)
Group: 230.1.1.1
   RP-tree:
```
**Forwarding: 0/0/0/0, Other: 6812/6812/0 <--- RPF failed counter increased**

La soluzione consiste nel correggere l'errore di controllo RPF. Un'opzione consiste nel rimuovere la route statica.

Se non si verificano altri errori di controllo RPF, i pacchetti vengono inoltrati e il contatore **Forwarding** nell'output MFIB aumenta:

```
<#root>
firepower#
show mfib 230.1.1.1 count
IP Multicast Statistics
8 routes, 4 groups, 0.25 average sources per group
Forwarding Counts: Pkt Count/Pkts per second/Avg Pkt Size/Kilobits per second
Other counts: Total/RPF failed/Other drops(OIF-null, rate-limit etc)
Group: 230.1.1.1
    RP-tree:
     Forwarding: 0/0/0/0, Other: 9342/9342/0
   Source: 192.168.2.2,
   Forwarding: 1033/9/528/39
, Other: 0/0/0
   Tot. shown: Source count: 1, pkt count: 0
...
firepower#
show mfib 230.1.1.1 count
IP Multicast Statistics
8 routes, 4 groups, 0.25 average sources per group
Forwarding Counts: Pkt Count/Pkts per second/Avg Pkt Size/Kilobits per second
Other counts: Total/RPF failed/Other drops(OIF-null, rate-limit etc)
Group: 230.1.1.1
    RP-tree:
     Forwarding: 0/0/0/0, Other: 9342/9342/0
   Source: 192.168.2.2,
    Forwarding: 1044/10/528/41
, Other: 0/0/0
<--- Forward counter increased
    Tot. shown: Source count: 1, pkt count: 0
```
# **Il firewall non genera l'unione PIM in caso di passaggio PIM all'albero di origine**

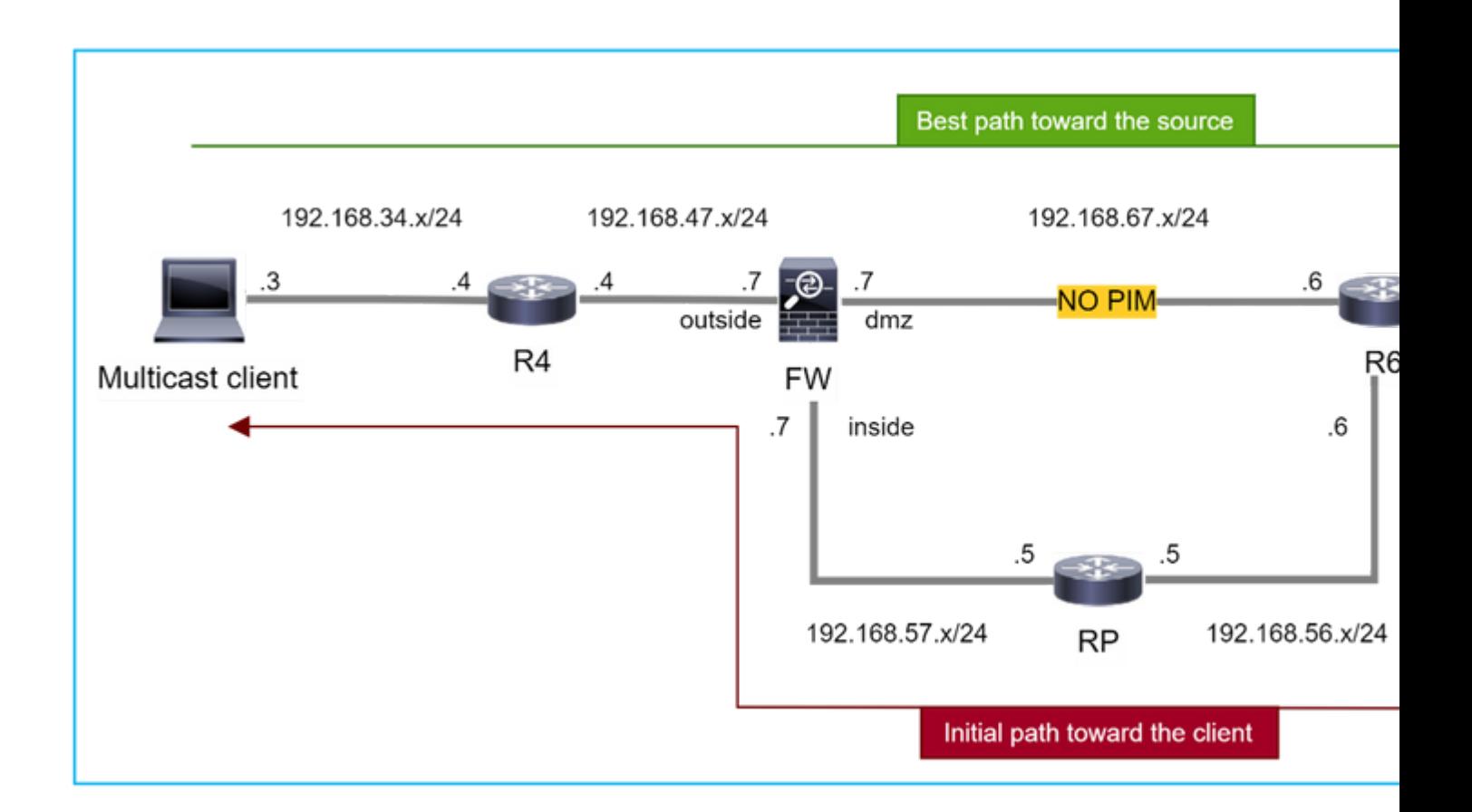

In questo caso, il firewall apprende il percorso verso l'origine multicast tramite l'interfaccia **dmz R4 > FW > R6**, mentre il percorso iniziale del traffico dall'origine al client è **R6 > RP > DW > R4:**

```
<#root>
firepower#
show route 192.168.6.100
Routing entry for 192.168.6.0 255.255.255.0
    Known via "ospf 1", distance 110, metric 11, type intra area
Last update from 192.168.67.6 on dmz, 0:36:22 ago
    Routing Descriptor Blocks:
* 192.168.67.6, from 192.168.67.6, 0:36:22 ago, via dmz
            Route metric is 11, traffic share count is 1
```
R4 avvia lo switchover SPT e invia un messaggio di join PIM specifico dell'origine una volta raggiunta la soglia di switchover SPT. Nel firewall lo switchover SPT non ha luogo, il percorso (S,G) non ha il flag **T**: firepower#

**show mroute**

Multicast Routing Table Flags: D - Dense, S - Sparse, B - Bidir Group, s - SSM Group, C - Connected, L - Local, I - Received Source Specific Host Report, P - Pruned, R - RP-bit set, F - Register flag, T - SPT-bit set, J - Join SPT Timers: Uptime/Expires Interface state: Interface, State (\*, 230.1.1.1), 00:00:05/00:03:24, RP 10.5.5.5, flags: S Incoming interface: inside RPF nbr: 192.168.57.5 Immediate Outgoing interface list: outside, Forward, 00:00:05/00:03:24 **(192.168.6.100, 230.1.1.1), 00:00:05/00:03:24, flags: S** Incoming interface: dmz RPF nbr: 192.168.67.6 Immediate Outgoing interface list: outside, Forward, 00:00:05/00:03:2

Il comando PIM debug **pim** visualizza 2 richieste di unione PIM ricevute dal peer R4 - per **(\*,G) e (S,G).** Il firewall ha inviato una richiesta di aggiunta PIM per (\*,G) a monte e non è stato in grado di inviare una richiesta specifica dell'origine a causa di un router adiacente non valido 192.168.67.6:

<#root>

firepower#

**debug pim**

```
IPv4 PIM: Received J/P on outside from 192.168.47.4 target: 192.168.47.7 (to us) <--- 1st PIM join to th
```
**IPv4 PIM: J/P entry: Join root: 10.5.5.5 group: 230.1.1.1 flags: RPT WC S <--- 1st PIM join with root at the RP**

```
IPv4 PIM: (*,230.1.1.1) Create entry
IPv4 PIM: [0] (*,230.1.1.1/32) MRIB modify DC 
IPv4 PIM: [0] (*,230.1.1.1/32) inside MRIB modify A 
IPv4 PIM: (*,230.1.1.1) outside J/P state changed from Null to Join
IPv4 PIM: (*,230.1.1.1) outside Raise J/P expiration timer to 210 seconds
IPv4 PIM: (*,230.1.1.1) outside FWD state change from Prune to Forward
IPv4 PIM: [0] (*,230.1.1.1/32) outside MRIB modify F NS 
IPv4 PIM: (*,230.1.1.1) Updating J/P status from Null to Join
IPv4 PIM: (*,230.1.1.1) J/P scheduled in 0.0 secs
IPv4 PIM: (*,230.1.1.1) Processing timers
IPv4 PIM: (*,230.1.1.1) J/P processing
IPv4 PIM: (*,230.1.1.1) Periodic J/P scheduled in 50 secs
IPv4 PIM: (*,230.1.1.1) J/P adding Join on inside
```
IPv4 PIM: Sending J/P message for neighbor 192.168.57.5 on inside for 1 groups <--- PIM Join sent from

IPv4 PIM: Received J/P on outside from 192.168.47.4 target: 192.168.47.7 (to us) <--- 1st PIM join to th

IPv4 PIM: J/P entry: Join root: 192.168.6.100 group: 230.1.1.1 flags: S <--- 1st PIM join with IPv4 PIM: (192.168.6.100,230.1.1.1) Create entry IPv4 PIM: Adding monitor for 192.168.6.100 IPv4 PIM: RPF lookup for root 192.168.6.100: nbr 192.168.67.6, dmz via the rib IPv4 PIM: (192.168.6.100,230.1.1.1) RPF changed from 0.0.0.0/- to 192.168.67.6/dmz IPv4 PIM: (192.168.6.100,230.1.1.1) Source metric changed from [0/0] to [110/11] IPv4 PIM: [0] (192.168.6.100,230.1.1.1/32) MRIB modify DC IPv4 PIM: [0] (192.168.6.100,230.1.1.1/32) inside MRIB modify A IPv4 PIM: [0] (192.168.6.100,230.1.1.1/32) outside MRIB modify F NS IPv4 PIM: (192.168.6.100,230.1.1.1) outside J/P state changed from Null to Join IPv4 PIM: (192.168.6.100,230.1.1.1) outside Imm FWD state change from Prune to Forward IPv4 PIM: (192.168.6.100,230.1.1.1) Updating J/P status from Null to Join IPv4 PIM: (192.168.6.100,230.1.1.1) J/P scheduled in 0.0 secs IPv4 PIM: [0] (192.168.6.100,230.1.1.1/32) dmz MRIB modify NS IPv4 PIM: (192.168.6.100,230.1.1.1) outside Raise J/P expiration timer to 210 seconds IPv4 PIM: (192.168.6.100,230.1.1.1) Processing timers IPv4 PIM: (192.168.6.100,230.1.1.1) J/P processing IPv4 PIM: (192.168.6.100,230.1.1.1) Periodic J/P scheduled in 50 secs IPv4 PIM: (192.168.6.100,230.1.1.1) J/P adding Join on dmz **IPv4 PIM: Sending J/P to an invalid neighbor: dmz 192.168.67.6**

**<--- Invalid neighbor**

L'output del comando **show pim neigbour** è privo di R6:

<#root>

firepower#

**show pim neighbor**

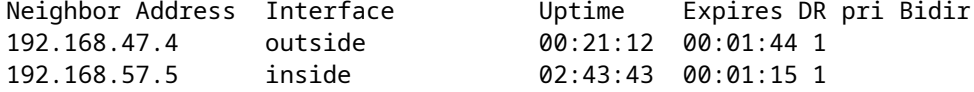

PIM è abilitato sul dmz dell'interfaccia del firewall:

<#root>

firepower#

**show pim interface**

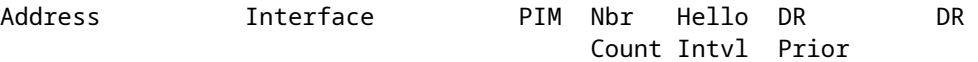

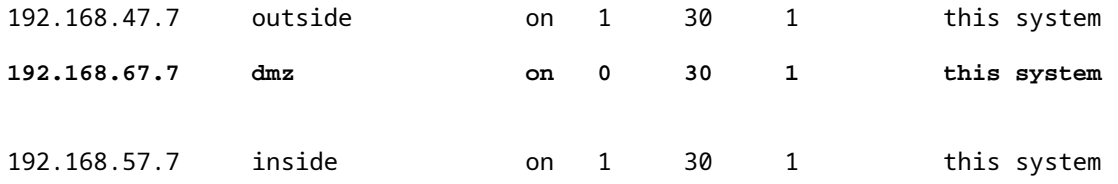

PIM disattivato sull'interfaccia R6:

<#root>

R6#

**show ip interface brief**

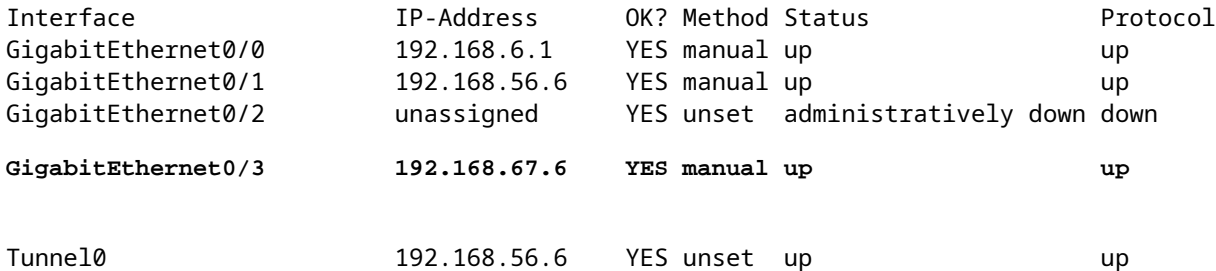

R6#

**show ip pim interface GigabitEthernet0/3 detail**

GigabitEthernet0/3 is up, line protocol is up Internet address is 192.168.67.6/24 Multicast switching: fast Multicast packets in/out: 0/123628 Multicast TTL threshold: 0

**PIM: disabled <--- PIM is disabled**

Multicast Tagswitching: disabled

La soluzione consiste nell'abilitare PIM sull'interfaccia Gigabit Ethernet0/3 su R6:

<#root> R6(config-if)# **interface GigabitEthernet0/3**

R6(config-if)#

**ip pim sparse-mode**

R6(config-if)#

\*Apr 21 13:17:14.575: %PIM-5-NBRCHG: neighbor 192.168.67.7 UP on interface GigabitEthernet0/3 \*Apr 21 13:17:14.577: %PIM-5-DRCHG: DR change from neighbor 0.0.0.0 to 192.168.67.7 on interface Gigabit

Il firewall installa il flag T, che indica lo switchover SPT**:** 

<#root>

firepower#

**show mroute**

Multicast Routing Table Flags: D - Dense, S - Sparse, B - Bidir Group, s - SSM Group, C - Connected, L - Local, I - Received Source Specific Host Report, P - Pruned, R - RP-bit set, F - Register flag, T - SPT-bit set, J - Join SPT Timers: Uptime/Expires Interface state: Interface, State (\*, 230.1.1.1), 00:26:30/00:02:50, RP 10.5.5.5, flags: S Incoming interface: inside RPF nbr: 192.168.57.5 Immediate Outgoing interface list: outside, Forward, 00:26:30/00:02:50 **(192.168.6.100, 230.1.1.1), 00:26:30/00:03:29, flags: ST** Incoming interface: dmz RPF nbr: 192.168.67.6 Immediate Outgoing interface list: outside, Forward, 00:26:30/00:02:39

# **Il firewall rifiuta i primi pacchetti a causa del limite della velocità massima**

Quando il firewall riceve i primi pacchetti di un **nuovo** flusso multicast in FP, può essere necessaria un'ulteriore elaborazione da parte del CP. In questo caso, FP punta i pacchetti al CP tramite SP (FP > SP > CP) per operazioni aggiuntive:

- Creazione di una connessione **padre** in FP tra le interfacce in entrata e le interfacce di identità.
- Controlli aggiuntivi specifici per il multicast, come la convalida RPF, l'incapsulamento PIM (nel caso in cui il firewall sia FHR), il controllo OIL e così via.
- Creazione di una voce (S,G) con le interfacce in entrata e in uscita nella tabella mroute.
- Creazione di una connessione **figlio/stub** in FP tra le interfacce in ingresso e in uscita.

Come parte della protezione del control plane, il firewall limita internamente la velocità del pacchetto inviato al PC.

I pacchetti che superano la velocità vengono scartati nel router con il motivo della perdita del **limite di velocità di punt**:

<#root>

firepower#

**show asp drop**

Frame drop:

**Punt rate limit exceeded (punt-rate-limit) 2062**

Utilizzare il comando **show asp cluster counter** per verificare il numero di pacchetti multicast puntati a TCP dall'SP:

<#root>

firepower#

**show asp cluster counter**

Global dp-counters:

Context specific dp-counters:

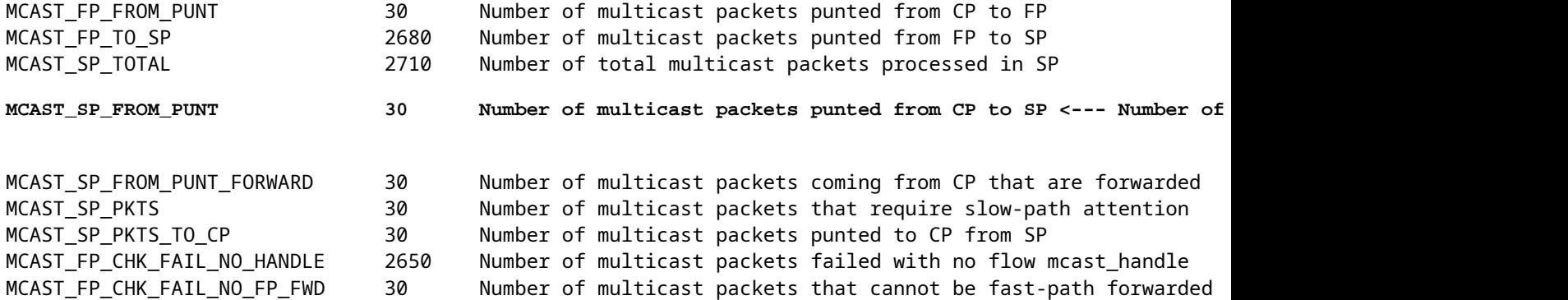

Usare il comando **show asp event dp-cp punt** per verificare il numero di pacchetti nella coda FP > CP e la frequenza di 15 secondi:

<#root>

firepower#

**show asp event dp-cp punt | begin EVENT-TYPE**

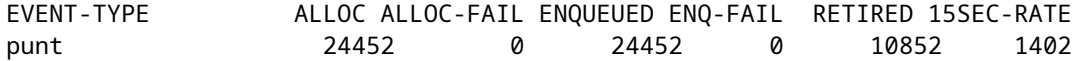

**multicast**

23800 0

#### **23800**

0 10200

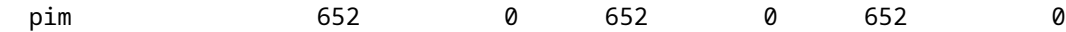

Quando la route viene popolata e le connessioni padre/figlio vengono stabilite nell'FP, i pacchetti vengono inoltrati nell'FP come parte delle connessioni esistenti. In questo caso, FP non reindirizza i pacchetti al CP.

## **In che modo il firewall elabora i primi pacchetti di un nuovo flusso multicast?**

Quando il firewall riceve i primi pacchetti di un **nuovo** flusso multicast nel datapath, esegue le seguenti azioni:

- 1. Controlla se il criterio di protezione consente i pacchetti.
- 2. Perfora i pacchetti verso il PC tramite il percorso FP.
- 3. Crea una connessione **padre** tra le interfacce in entrata e le interfacce di identità:

 $<\#root>$ firepower# **show capture capi packet-number 1 trace** 10 packets captured  **1: 08:54:15.007003 192.168.1.100.12345 > 230.1.1.1.12345: udp 400** Phase: 1 Type: CAPTURE Subtype: Result: ALLOW Config: Additional Information: MAC Access list Phase: 2 Type: ACCESS-LIST Subtype: Result: ALLOW Config: Implicit Rule Additional Information: MAC Access list Phase: 3 Type: INPUT-ROUTE-LOOKUP Subtype: Resolve Egress Interface Result: ALLOW Config: Additional Information: Found next-hop 192.168.2.1 using egress ifc inside Phase: 4 Type: ACCESS-LIST Subtype: Result: ALLOW

**1402**

Config: Implicit Rule Additional Information: Phase: 5 Type: NAT Subtype: per-session Result: ALLOW Config: Additional Information: Phase: 6 Type: IP-OPTIONS Subtype: Result: ALLOW Config: Additional Information: Phase: 7 Type: CLUSTER-REDIRECT Subtype: cluster-redirect Result: ALLOW Config: Additional Information: Phase: 8 Type: QOS Subtype: Result: ALLOW Config: Additional Information: Phase: 9 **Type: MULTICAST** Subtype: Result: ALLOW Config: Additional Information: Phase: 10 **Type: FLOW-CREATION** Subtype: Result: ALLOW Config: Additional Information: **New flow created with id 19, packet dispatched to next module <--- New flow** Result: input-interface: inside

input-status: up input-line-status: up output-interface: inside

output-status: up output-line-status: up

### Registri di sistema:

<#root>

```
firepower# Apr 24 2023 08:54:15: %ASA-7-609001: Built local-host inside:192.168.1.100
Apr 24 2023 08:54:15: %FTD-7-609001: Built local-host identity:230.1.1.1
Apr 24 2023 08:54:15: %FTD-6-302015: Built inbound UDP connection 19 for inside:192.168.1.100/12345 (192.1.1.10
```
Questa connessione è visibile nell'output del comando **show conn all**:

<#root>

firepower#

**show conn all protocol udp**

13 in use, 17 most used

UDP inside 192.168.1.100:12345 NP Identity Ifc 230.1.1.1.12345, idle 0:00:02, bytes 0, flags â€<sup>w</sup>

- 4. Il CP avvia il processo multicast per ulteriori controlli specifici del multicast, come la convalida RPF, l'incapsulamento PIM (nel caso in cui il firewall sia il FHR), il controllo OIL, e così via.
- 5. Il CP crea una voce (S,G) con le interfacce in entrata e in uscita nel router:

<#root>

firepower#

**show mroute**

```
Multicast Routing Table
Flags: D - Dense, S - Sparse, B - Bidir Group, s - SSM Group,
              C - Connected, L - Local, I - Received Source Specific Host Report,
              P - Pruned, R - RP-bit set, F - Register flag, T - SPT-bit set,
              J - Join SPT
Timers: Uptime/Expires
Interface state: Interface, State
(*, 230.1.1.1), 00:19:28/00:03:13, RP 192.168.192.168, flags: S
    Incoming interface: inside
    RPF nbr: 192.168.2.1
    Immediate Outgoing interface list:
        outside, Forward, 00:19:28/00:03:13
```
**(192.168.1.100, 230.1.1.1), 00:08:50/00:03:09, flags: ST**
```
 Incoming interface: inside
```

```
  RPF nbr: 192.168.2.1
  Immediate Outgoing interface list:
   outside, Forward, 00:00:32/00:02:57
```
6. Il PC indica al FP tramite CP > SP > FP path di creare una connessione **figlio/stub** tra le interfacce in entrata e in uscita:

Questa connessione è visibile solo nell'output del comando **show local-host**:

<#root>

firepower#

**show local-host** 

```
Interface outside: 5 active, 5 maximum active
local host: <224.0.0.13>,
local host: <192.168.3.100>,
local host: <230.1.1.1>,
  Conn:
    UDP outside 230.1.1.1:12345 inside 192.168.1.100:12345, idle
 0:00:04, bytes 4000, flags -
local host: <224.0.0.5>,
local host: <224.0.0.1>,
Interface inside: 4 active, 5 maximum active
local host: <192.168.1.100>,
  Conn:
    UDP outside 230.1.1.1:12345 inside 192.168.1.100:12345, idle
 0:00:04, bytes 4000, flags -
local host: <224.0.0.13>,
local host: <192.168.2.1>,
local host: <224.0.0.5>,
Interface nlp int tap: 0 active, 2 maximum active
Interface any: 0 active, 0 maximum active
```
Nelle versioni software con la correzione del bug Cisco con ID [CSCwe21280](https://tools.cisco.com/bugsearch/bug/CSCwe21280), viene generato anche il messaggio syslog 302015 per la connessione figlio/stub:

<#root>

Apr 24 2023 08:54:15: %FTD-6-302015:

Quando vengono stabilite connessioni padre e figlio/stub, i pacchetti in entrata corrispondono alla connessione esistente e vengono inoltrati in FP:

<#root>

firepower#

**show capture capi trace packet-number 2** 

10 packets captured 2: 08:54:15.020567 192.168.1.100.12345 > 230.1.1.1.12345: udp 400 Phase: 1 Type: CAPTURE Subtype: Result: ALLOW Config: Additional Information: MAC Access list Phase: 2 Type: ACCESS-LIST Subtype: Result: ALLOW Config: Implicit Rule Additional Information: MAC Access list **Phase: 3 Type: FLOW-LOOKUP** Subtype: Result: ALLOW Config: Additional Information: **Found flow with id 19, using existing flow <--- Existing flow** Result:

input-interface: inside input-status: up input-line-status: up Action: allow

## **Filtra traffico multicast ICMP**

Non è possibile filtrare il traffico multicast ICMP con un ACL. È necessario utilizzare la policy Control

Plane (ICMP):

Cisco bug ID [CSCsl26860](https://tools.cisco.com/bugsearch/bug/CSCsl26860) ASA non filtra i pacchetti ICMP multicast

## **Difetti noti del multicast PIM**

Per individuare i difetti noti, è possibile usare Bug Search Tool:<https://bst.cloudapps.cisco.com/bugsearch>

La maggior parte dei difetti di ASA e FTD è elencata nel prodotto 'Software Cisco Adaptive Security Appliance (ASA)':

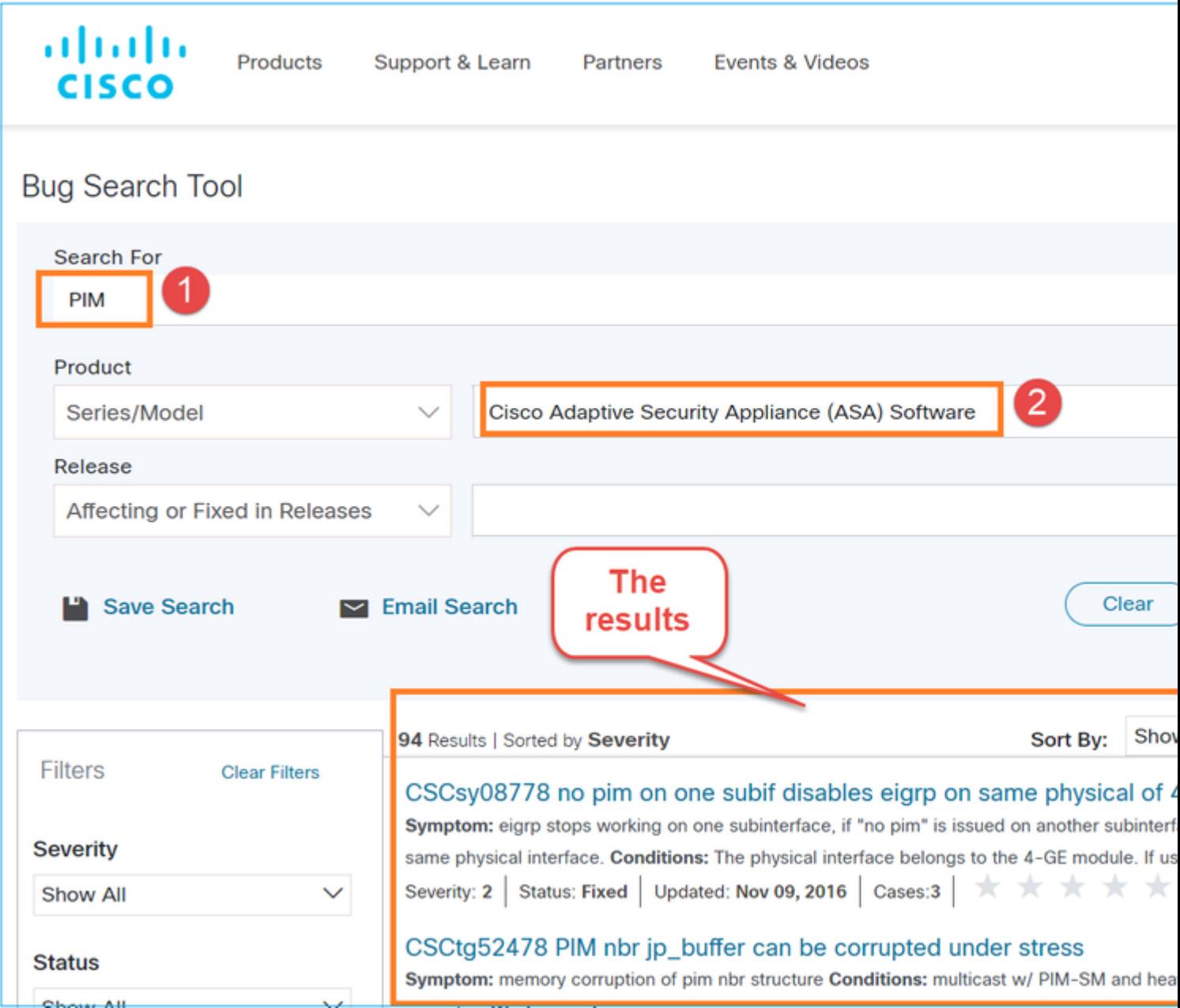

## **Informazioni correlate**

- [Risoluzione dei problemi comuni e multicast ASA](https://www.cisco.com/c/it_it/support/docs/security/asa-5500-x-series-next-generation-firewalls/115804-asa-multi-probs-00.html)
- [Multicast di Firepower Management Center](/content/en/us/td/docs/security/secure-firewall/management-center/device-config/710/management-center-device-config-71/routing-multicast.html)
- [Riepilogo dei flag Firepower Multicast](/content/en/us/td/docs/security/firepower/command_ref/b_Command_Reference_for_Firepower_Threat_Defense/s_6.html#wp2293978542)

## Informazioni su questa traduzione

Cisco ha tradotto questo documento utilizzando una combinazione di tecnologie automatiche e umane per offrire ai nostri utenti in tutto il mondo contenuti di supporto nella propria lingua. Si noti che anche la migliore traduzione automatica non sarà mai accurata come quella fornita da un traduttore professionista. Cisco Systems, Inc. non si assume alcuna responsabilità per l'accuratezza di queste traduzioni e consiglia di consultare sempre il documento originale in inglese (disponibile al link fornito).